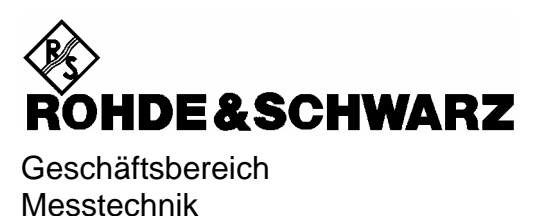

# **Softwarebeschreibung**

# **Messungen mit Leistungsmesskopf**

# **Applikations-Firmware R&S FS-K9**

**1157.3006.02**

Printed in Germany

#### **Dear Customer,**

throughout this manual, the Application Firmware R&S® FS-K9 is abbreviated as R&S FS-K9. The Spectrum Analyzers R&S® FSP abbreviated as R&S FSP.

R&S® is a registered trademark of Rohde & Schwarz GmbH & Co. KG Trade names are trademarks of the owners.

## **Inhaltsverzeichnis**

#### Sicherheitshinweise Qualitätszertifikat **Support-Center-Adresse** Liste der R&S-Niederlassungen Inhalt des Handbuchs zur Applikations-Firmware R&S FS-K9  $\overline{\mathbf{1}}$  $\mathbf{z}$ 3  $\overline{\mathbf{A}}$ 5 ĥ

#### **Bilder**

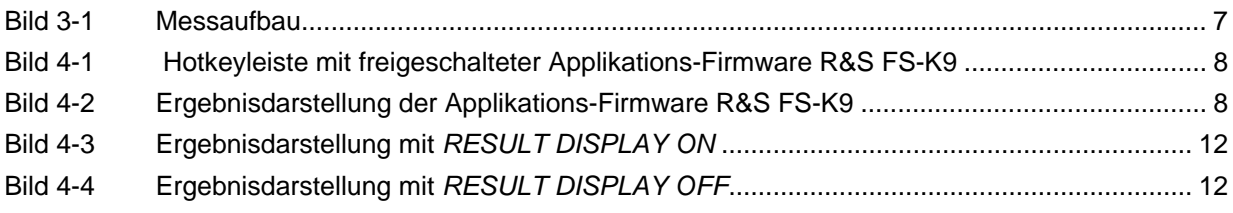

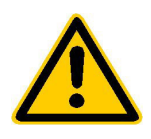

**Lesen Sie unbedingt vor der ersten Inbetriebnahme die nachfolgenden** 

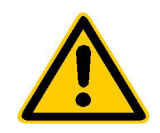

## **Sicherheitshinweise**

Alle Werke und Standorte der Rohde & Schwarz Firmengruppe sind ständig bemüht, den Sicherheitsstandard unserer Produkte auf dem aktuellsten Stand zu halten und unseren Kunden ein höchstmögliches Maß an Sicherheit zu bieten. Unsere Produkte und die dafür erforderlichen Zusatzgeräte werden entsprechend der jeweils gültigen Sicherheitsvorschriften gebaut und geprüft. Die Einhaltung dieser Bestimmungen wird durch unser Qualitätssicherungssystem laufend überwacht. Das vorliegende Produkt ist gemäß beiliegender EU-Konformitätsbescheinigung gebaut und geprüft und hat das Werk in sicherheitstechnisch einwandfreiem Zustand verlassen. Um diesen Zustand zu erhalten und einen gefahrlosen Betrieb sicherzustellen, muss der Benutzer alle Hinweise, Warnhinweise und Warnvermerke beachten. Bei allen Fragen bezüglich vorliegender Sicherheitshinweise steht Ihnen die Rohde & Schwarz Firmengruppe jederzeit gerne zur Verfügung.

Darüber hinaus liegt es in der Verantwortung des Benutzers, das Produkt in geeigneter Weise zu verwenden. Dieses Produkt ist ausschließlich für den Betrieb in Industrie und Labor bzw. für den Feldeinsatz bestimmt und darf in keiner Weise so verwendet werden, dass einer Person/Sache Schaden zugefügt werden kann. Die Benutzung des Produkts außerhalb seines bestimmungsgemäßen Gebrauchs oder unter Missachtung der Anweisungen des Herstellers liegt in der Verantwortung des Benutzers. Der Hersteller übernimmt keine Verantwortung für die Zweckentfremdung des Produkts.

Die bestimmungsgemäße Verwendung des Produkts wird angenommen, wenn das Produkt nach den Vorgaben der zugehörigen Produktdokumentation innerhalb seiner Leistungsgrenzen verwendet wird (siehe Datenblatt, Dokumentation, nachfolgende Sicherheitshinweise). Die Benutzung des Produkts erfordert Fachkenntnisse und zum Teil englische Sprachkenntnisse. Es ist daher zu beachten, dass das Produkt ausschließlich von Fachkräften oder sorgfältig eingewiesenen Personen mit entsprechenden Fähigkeiten bedient werden. Sollte für die Verwendung von R&S-Produkten persönliche Schutzausrüstung erforderlich sein, wird in der Produktdokumentation an entsprechender Stelle darauf hingewiesen.

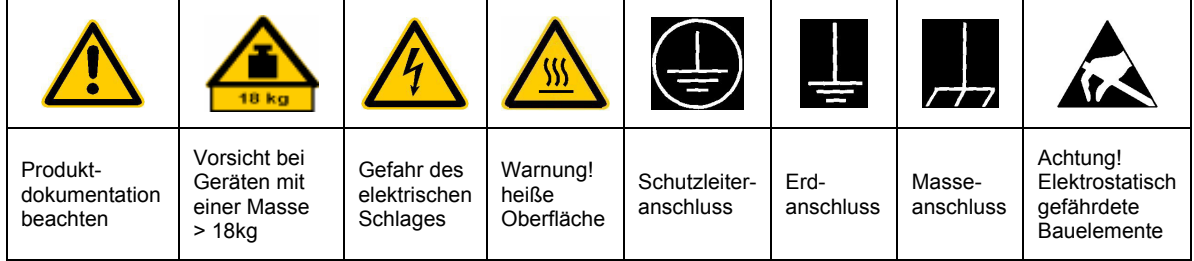

#### **Symbole und Sicherheitskennzeichnungen**

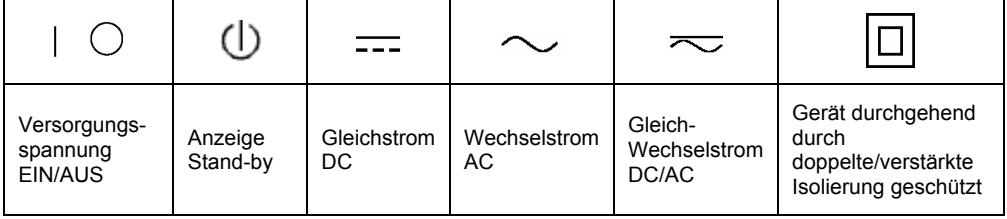

#### Sicherheitshinweise

Die Einhaltung der Sicherheitshinweise dient dazu, Verletzungen oder Schäden durch Gefahren aller Art möglichst auszuschließen. Hierzu ist es erforderlich, dass die nachstehenden Sicherheitshinweise sorgfältig gelesen und beachtet werden, bevor die Inbetriebnahme des Produkts erfolgt. Zusätzliche Sicherheitshinweise zum Personenschutz, die an entsprechender Stelle der Produktdokumentation stehen, sind ebenfalls unbedingt zu beachten. In den vorliegenden Sicherheitshinweisen sind sämtliche von der Rohde & Schwarz Firmengruppe vertriebenen Waren unter dem Begriff "Produkt" zusammengefasst, hierzu zählen u. a. Geräte, Anlagen sowie sämtliches Zubehör.

#### **Signalworte und ihre Bedeutung**

- GEFAHR kennzeichnet eine unmittelbare Gefährdung mit hohem Risiko, die Tod oder schwere Körperverletzung zur Folge haben wird, wenn sie nicht vermieden wird.
- WARNUNG kennzeichnet eine mögliche Gefährdung mit mittlerem Risiko, die Tod oder (schwere) Körperverletzung zur Folge haben kann, wenn sie nicht vermieden wird.
- VORSICHT kennzeichnet eine Gefährdung mit geringem Risiko, die leichte oder mittlere Körperverletzungen zur Folge haben könnte, wenn sie nicht vermieden wird.
- ACHTUNG weist auf die Mˆglichkeit einer Fehlbedienung hin, bei der das Produkt Schaden nehmen kann.
- HINWEIS weist auf einen Umstand hin, der bei der Bedienung des Produkts beachtet werden sollte, jedoch nicht zu einer Beschädigung des Produkts führt.

Diese Signalworte entsprechen der im europäischen Wirtschaftsraum üblichen Definition für zivile Anwendungen. Neben dieser Definition können in anderen Wirtschaftsräumen oder bei militärischen Anwendungen abweichende Definitionen existieren. Es ist daher darauf zu achten, dass die hier beschriebenen Signalworte stets nur in Verbindung mit der zugehörigen Produktdokumentation und nur in Verbindung mit dem zugehörigen Produkt verwendet werden. Die Verwendung von Signalworten in Zusammenhang mit nicht zugehörigen Produkten oder nicht zugehörigen Dokumentationen kann zu Fehlinterpretationen führen und damit zu Personen- oder Sachschäden beitragen.

#### **Grundlegende Sicherheitshinweise**

- 1. Das Produkt darf nur in den vom Hersteller angegebenen Betriebszuständen und Betriebslagen ohne Behinderung der Belüftung betrieben werden. Wenn nichts anderes vereinbart ist, gilt für R&S-Produkte Folgendes: als vorgeschriebene Betriebslage grundsätzlich Gehäuseboden unten, IP-Schutzart 2X, Verschmutzungsgrad 2, Überspannungskategorie 2, nur in Innenräumen verwenden, Betrieb bis 2000 m  $\ddot{u}$ . NN, Transport bis 4500 m  $\ddot{u}$ . NN. Falls im Datenblatt nicht anders angegeben gilt für die Nennspannung eine Toleranz von ±10%, für die Nennfrequenz eine Toleranz von ±5%.
- 2. Bei allen Arbeiten sind die örtlichen bzw. landesspezifischen Sicherheits- und Unfall-

verhütungsvorschriften zu beachten. Das Produkt darf nur von autorisiertem Fachpersonal geöffnet werden. Vor Arbeiten am Produkt oder Öffnen des Produkts ist dieses vom Versorgungsnetz zu trennen. Abgleich, Auswechseln von Teilen, Wartung und Reparatur darf nur von R&Sautorisierten Elektrofachkräften ausgeführt werden. Werden sicherheitsrelevante Teile (z.B. Netzschalter, Netztrafos oder Sicherungen) ausgewechselt, so dürfen diese nur durch Originalteile ersetzt werden. Nach jedem Austausch von sicherheitsrelevanten Teilen ist eine Sicherheitsprüfung durchzuführen (Sichtprüfung, Schutzleitertest, Isolationswiderstand-, Ableitstrommessung, Funktionstest).

- 3. Wie bei allen industriell gefertigten Gütern kann die Verwendung von Stoffen, die Allergien hervorrufen, so genannte Allergene (z.B. Nickel), nicht generell ausgeschlossen werden. Sollten beim Umgang mit R&S-Produkten allergische Reaktionen, z.B. Hautausschlag, häufiges Niesen, Bindehautrötung oder Atembeschwerden auftreten, ist umgehend ein Arzt zur Ursachenklärung aufzusuchen.
- 4. Werden Produkte / Bauelemente über den bestimmungsgemäßen Betrieb hinaus mechanisch und/oder thermisch bearbeitet, können gefährliche Stoffe (schwermetallhaltige Stäube wie z.B. Blei, Beryllium, Nickel) freigesetzt werden. Die Zerlegung des Produkts, z.B. bei Entsorgung, darf daher nur von speziell geschultem Fachpersonal erfolgen. Unsachgemäßes Zerlegen kann Gesundheitsschäden hervorrufen. Die nationalen Vorschriften zur Entsorgung sind zu beachten.
- 5. Falls beim Umgang mit dem Produkt Gefahren- oder Betriebsstoffe entstehen, die speziell zu entsorgen sind, z.B. regelmäßig zu wechselnde Kühlmittel oder Motorenöle, sind die Sicherheitshinweise des Herstellers dieser Gefahren- oder Betriebsstoffe und die regional gültigen Entsorgungsvorschriften zu beachten. Beachten Sie ggf. auch die zugehörigen speziellen Sicherheitshinweise in der Produktbeschreibung
- 6. Bei bestimmten Produkten, z.B. HF-Funkanlagen, können funktionsbedingt erhöhte elektromagnetische Strahlungen auftreten. Unter Berücksichtigung der erhöhten Schutzwürdigkeit des ungeborenen Lebens sollten Schwangere durch geeignete Maßnahmen geschützt werden. Auch Träger von Herzschrittmachern können durch elektromagnetische Strahlungen gefährdet sein. Der Arbeitgeber/Betreiber ist verpflichtet, Arbeitsstätten, bei denen ein besonderes Risiko einer Strahlenexposition besteht, zu beurteilen und ggf. Gefahren abzuwenden.
- 7. Die Bedienung der Produkte erfordert spezielle Einweisung und hohe Konzentration während der Bedienung. Es muss sichergestellt sein, dass Personen, die die Produkte bedienen, bezüglich ihrer körperlichen, geistigen und seelischen

Verfassung den Anforderungen gewachsen sind, da andernfalls Verletzungen oder Sachschäden nicht auszuschließen sind. Es liegt in der Verantwortung des Arbeitgebers, geeignetes Personal für die Bedienung der Produkte auszuwählen.

- 8. Vor dem Einschalten des Produkts ist sicherzustellen, dass die am Produkt eingestellte Nennspannung und die Netznennspannung des Versorgungsnetzes übereinstimmen. Ist es erforderlich, die Spannungseinstellung zu ändern, so muss ggf. auch die dazu gehörige Netzsicherung des Produkts geändert werden.
- 9. Bei Produkten der Schutzklasse I mit beweglicher Netzzuleitung und Gerätesteckvorrichtung ist der Betrieb nur an Steckdosen mit Schutzkontakt und angeschlossenem Schutzleiter zulässig.
- 10. Jegliche absichtliche Unterbrechung des Schutzleiters, sowohl in der Zuleitung als auch am Produkt selbst, ist unzulässig. Es kann dazu führen, dass von dem Produkt die Gefahr eines elektrischen Schlags ausgeht. Bei Verwendung von Verlängerungsleitungen oder Steckdosenleisten ist sicherzustellen, dass diese regelmäßig auf ihren sicherheitstechnischen Zustand überprüft werden.
- 11. Ist das Produkt nicht mit einem Netzschalter zur Netztrennung ausgerüstet, so ist der Stecker des Anschlusskabels als Trennvorrichtung anzusehen. In diesen Fällen ist dafür zu sorgen, dass der Netzstecker jederzeit leicht erreichbar und gut zugänglich ist (entsprechend der Länge des Anschlusskabels, ca. 2m). Funktionsschalter oder elektronische Schalter sind zur Netztrennung nicht geeignet. Werden Produkte ohne Netzschalter in Gestelle oder Anlagen integriert, so ist die Trennvorrichtung auf Anlagenebene zu verlagern.
- 12. Benutzen Sie das Produkt niemals, wenn das Netzkabel beschädigt ist. Überprüfen Sie regelmäßig den einwandfreien Zustand der Netzkabel. Stellen Sie durch geeignete Schutzmaßnahmen und Verlegearten sicher, dass das Netzkabel nicht beschädigt werden kann und niemand z.B. durch Stolpern oder elektrischen Schlag zu Schaden kommen kann.
- 13. Der Betrieb ist nur an TN/TT Versorgungsnetzen gestattet, die mit höchstens 16 A abgesichert sind (höhere Absicherung nur nach Rücksprache mit der Rohde & Schwarz Firmengruppe).
- 14. Stecken Sie den Stecker nicht in verstaubte oder verschmutzte Steckdosen/-buchsen. Stecken Sie die Steckverbindung/ vorrichtung fest und vollständig in die dafür vorgesehenen Steckdosen/-buchsen. Missachtung dieser Maßnahmen kann zu Funken, Feuer und/oder Verletzungen führen.
- 15. Überlasten Sie keine Steckdosen, Verlängerungskabel oder Steckdosenleisten, dies kann Feuer oder elektrische Schläge verursachen.
- 16. Bei Messungen in Stromkreisen mit Spannungen  $U_{\text{eff}}$  > 30 V ist mit geeigneten Maflnahmen Vorsorge zu treffen, dass jegliche Gefährdung ausgeschlossen wird (z.B. geeignete Messmittel, Absicherung, Strombegrenzung, Schutztrennung, Isolierung usw.).
- 17. Bei Verbindungen mit informationstechnischen Geräten ist darauf zu achten, dass diese der IEC950/EN60950 entsprechen.
- 18. Sofern nicht ausdrücklich erlaubt, darf der Deckel oder ein Teil des Gehäuses niemals entfernt werden, wenn das Produkt betrieben wird. Dies macht elektrische Leitungen und Komponenten zugänglich und kann zu Verletzungen, Feuer oder Schaden am Produkt führen.
- 19. Wird ein Produkt ortsfest angeschlossen, ist die Verbindung zwischen dem Schutzleiteranschluss vor Ort und dem Geräteschutzleiter vor jeglicher anderer Verbindung herzustellen. Aufstellung und Anschluss darf nur durch eine Elektrofachkraft erfolgen.
- 20. Bei ortsfesten Geräten ohne eingebaute Sicherung, Selbstschalter oder ähnliche Schutzeinrichtung muss der Versorgungskreis so abgesichert sein, dass Benutzer und Produkte ausreichend geschützt sind.
- 21. Stecken Sie keinerlei Gegenstände, die nicht dafür vorgesehen sind, in die Öffnungen des Gehäuses. Gießen Sie niemals irgendwelche Flüssigkeiten über oder in das Gehäuse. Dies kann Kurzschlüsse im

Produkt und/oder elektrische Schläge, Feuer oder Verletzungen verursachen.

- 22. Stellen Sie durch geeigneten Überspannungsschutz sicher, dass keine Überspannung, z.B. durch Gewitter, an das Produkt gelangen kann. Andernfalls ist das bedienende Personal durch elektrischen Schlag gefährdet.
- 23. R&S-Produkte sind nicht gegen das Eindringen von Wasser geschützt, sofern nicht anderweitig spezifiziert, siehe auch Punkt 1. Wird dies nicht beachtet, besteht Gefahr durch elektrischen Schlag für den Benutzer oder Beschädigung des Produkts, was ebenfalls zur Gefährdung von Personen führen kann
- 24. Benutzen Sie das Produkt nicht unter Bedingungen, bei denen Kondensation in oder am Produkt stattfinden könnte oder stattgefunden hat, z.B. wenn das Produkt von kalte in warme Umgebung bewegt wurde.
- 25. Verschließen Sie keine Schlitze und Öffnungen am Produkt, da diese für die Durchlüftung notwendig sind und eine Überhitzung des Produkts verhindern. Stellen Sie das Produkt nicht auf weiche Unterlagen wie z.B. Sofas oder Teppiche oder in ein geschlossenes Gehäuse, sofern dieses nicht gut durchlüftet ist.
- 26. Stellen Sie das Produkt nicht auf hitzeerzeugende Gerätschaften, z.B. Radiatoren und Heizlüfter. Die Temperatur der Umgebung darf nicht die im Datenblatt spezifizierte Maximaltemperatur überschreiten.
- 27. Batterien und Akkus dürfen keinen hohen Temperaturen oder Feuer ausgesetzt werden. Batterien und Akkus von Kindern fernhalten. Batterie und Akku nicht kurzschließen.

Werden Batterien oder Akkus unsachgemäß ausgewechselt, besteht Explosionsgefahr (Warnung Lithiumzellen). Batterie oder Akku nur durch den entsprechenden R&S-Typ ersetzen (siehe Ersatzteilliste). Batterien und Akkus müssen wiederverwertet werden und dürfen nicht in den Restmüll gelangen. Batterien und Akkus, die Blei, Quecksilber oder Cadmium enthalten, sind Sonderabfall. Beachten Sie hierzu die landesspezifischen Entsorgungsund Recyclingbestimmungen.

- 28. Beachten Sie, dass im Falle eines Brandes giftige Stoffe (Gase, Flüssigkeiten etc.) aus dem Produkt entweichen können, die Gesundheitsschäden verursachen können.
- 29. Das Produkt kann ein hohes Gewicht aufweisen. Bewegen Sie es vorsichtig, um Rücken- oder andere Körperschäden zu vermeiden.
- 30. Stellen Sie das Produkt nicht auf Oberflächen, Fahrzeuge, Ablagen oder Tische, die aus Gewichts- oder Stabilitätsgründen nicht dafür geeignet sind. Folgen Sie bei Aufbau und Befestigung des Produkts an Gegenst‰nden oder Strukturen (z.B. W‰nde u. Regale) immer den Installationshinweisen des Herstellers.
- 31. Griffe an den Produkten sind eine Handhabungshilfe, die ausschließlich für Personen vorgesehen ist. Es ist daher nicht zulässig, Griffe zur Befestigung an bzw. auf Transportmitteln, z.B. Kränen, Gabelstaplern, Karren etc. zu verwenden. Es liegt in der Verantwortung des Benutzers, die Produkte sicher an bzw. auf Transportmitteln zu befestigen und die Sicherheitsvorschriften des Herstellers der Transportmittel zu beachten. Bei Nichtbeachtung können Personen- oder Sachschäden entstehen.
- 32. Falls Sie das Produkt in einem Fahrzeug nutzen, liegt es in der alleinigen Verantwortung des Fahrers, das Fahrzeug in sicherer Weise zu führen. Sichern Sie das Produkt im Fahrzeug ausreichend, um im Falle eines Unfalls Verletzungen oder Schäden anderer Art zu verhindern. Verwenden Sie das Produkt niemals in einem sich bewegenden Fahrzeug, wenn dies den Fahrzeugführer ablenken kann. Die Verantwortung für die Sicherheit des Fahrzeugs liegt stets beim Fahrzeugführer. Der Hersteller übernimmt keine Verantwortung für Unfälle oder Kollisionen.
- 33. Falls ein Laser-Produkt in ein R&S-Produkt integriert ist (z.B. CD/DVD-Laufwerk), nehmen Sie keine anderen Einstellungen oder Funktionen vor, als in der Produktdokumentation beschrieben. Andernfalls kann dies zu einer Gesundheitsgefährdung führen, da der Laserstrahl die Augen irreversibel schädigen kann. Versuchen Sie nie solche Produkte auseinander zu nehmen. Schauen Sie niemals in den Laserstrahl.

# **Certified Quality System**

# **DIN EN ISO 9001 : 2000 DIN EN 9100 : 2003 DIN EN ISO 14001 : 2004**

# DQS REG. NO 001954 QM UM

#### *Sehr geehrter Kunde,*

Sie haben sich für den Kauf eines Rohde & Schwarz-Produktes entschieden. Hiermit erhalten Sie ein nach modernsten Fertigungsmethoden hergestelltes Produkt. Es wurde nach den Regeln unseres Managementsystems entwickelt, gefertigt und geprüft. Das Rohde & Schwarz Managementsystem ist zertifiziert nach:

DIN EN ISO 9001:2000 DIN EN 9100:2003 DIN EN ISO 14001:2004

#### *Dear Customer,*

you have decided to buy a Rohde & Schwarz product. You are thus assured of receiving a product that is manufactured using the most modern methods available. This product was developed, manufactured and tested in compliance with our quality management system standards. The Rohde & Schwarz quality management system is certified according to:

DIN EN ISO 9001:2000 DIN EN 9100:2003 DIN EN ISO 14001:2004

#### QUALITÄTSZERTIFIKAT CERTIFICATE OF QUALITY CERTIFICAT DE QUALITÉ

#### *Cher Client,*

vous avez choisi d'acheter un produit Rohde & Schwarz. Vous disposez donc d'un produit fabriqué d'après les méthodes les plus avancées. Le développement, la fabrication et les tests respectent nos normes de gestion qualité.

Le système de gestion qualité de Rohde & Schwarz a été homologué conformément aux normes:

DIN EN ISO 9001:2000 DIN EN 9100:2003 DIN EN ISO 14001:2004

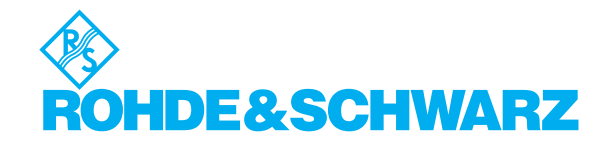

# **Customer Support**

## Technischer Support - wo und wann Sie ihn brauchen

Unser Customer Support Center bietet Ihnen schnelle, fachmännische Hilfe für die gesamte Produktpalette von Rohde & Schwarz an. Ein Team von hochqualifizierten Ingenieuren unterstützt Sie telefonisch und arbeitet mit Ihnen eine Lösung für Ihre Anfrage aus - egal, um welchen Aspekt der Bedienung, Programmierung oder Anwendung eines Rohde & Schwarz Produktes es sich handelt.

## **Aktuelle Informationen und Upgrades**

Um Ihr Rohde & Schwarz Produkt immer auf dem neuesten Stand zu halten, informieren Sie sich über unseren Newsletter unter

[http://www.rohde-schwarz.com/www/response.nsf/newsletterpreselection.](http://www.rohde-schwarz.com/www/response.nsf/newsletterpreselection)

Oder fordern Sie die gewünschten Informationen und Upgrades per E-Mail bei Ihrem Customer Support Center an (Adressen siehe unten).

## **Feedback**

Lassen Sie uns wissen, ob Sie mit uns zufrieden sind. Bitte senden Sie Ihre Kommentare und Anregungen an [CustomerSupport.Feedback@rohde-schwarz.com.](mailto:CustomerSupport.Feedback@rohde-schwarz.com)

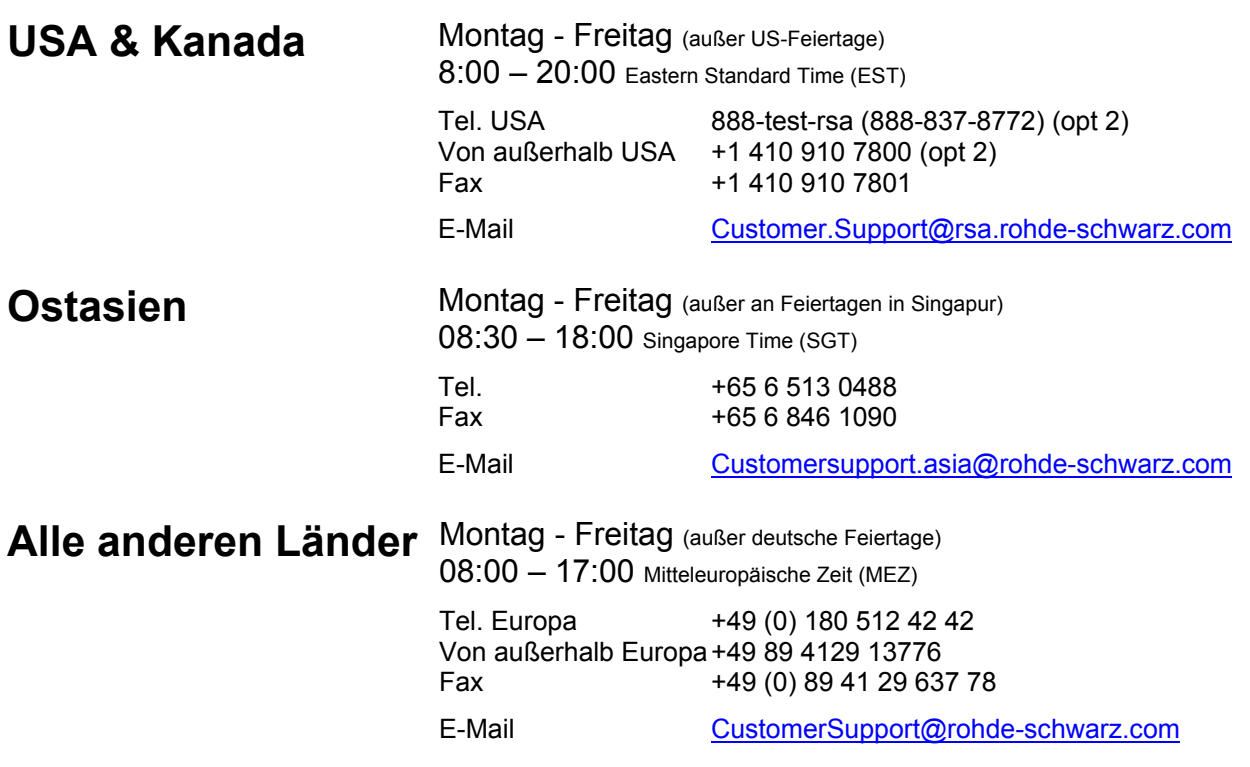

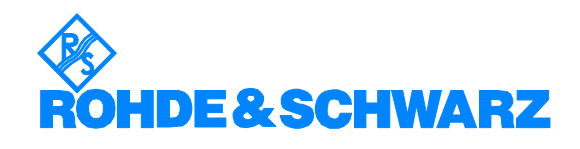

#### 12 Rohde&Schwarz Adressen

#### Firmensitz, Werke und Tochterunternehmen

#### **Firmensitz**

ROHDE&SCHWARZ GmbH & Co. KG Mühldorfstraße 15 · D-81671 München P.O.Box 80 14 69 · D-81614 München

#### **Werke**

ROHDE&SCHWARZ Messgerätebau GmbH Riedbachstraße 58 · D-87700 Memmingen P.O.Box 16 52 · D-87686 Memmingen

ROHDE&SCHWARZ GmbH & Co. KG Werk Teisnach Kaikenrieder Straße 27 · D-94244 Teisnach P.O.Box 11 49 · D-94240 Teisnach

ROHDE&SCHWARZ závod Vimperk, s.r.o. Location Spidrova 49 CZ-38501 Vimperk

ROHDE&SCHWARZ GmbH & Co. KG Dienstleistungszentrum Köln Graf-Zeppelin-Straße 18 · D-51147 Köln P.O.Box 98 02 60 · D-51130 Köln

#### **Tochterunternehmen**

R&S BICK Mobilfunk GmbH Fritz-Hahne-Str. 7 · D-31848 Bad Münder P.O.Box 20 02 · D-31844 Bad Münder

ROHDE&SCHWARZ FTK GmbH Wendenschloßstraße 168, Haus 28 D-12557 Berlin

ROHDE&SCHWARZ SIT GmbH Am Studio 3 D-12489 Berlin

R&S Systems GmbH Graf-Zeppelin-Straße 18 D-51147 Köln

GEDIS GmbH Sophienblatt 100 D-24114 Kiel

HAMEG Instruments GmbH Industriestraße 6 D-63533 Mainhausen

Phone +49 (89) 41 29-0 Fax +49 (89) 41 29-121 64 **info.rs@rohde-schwarz.com**

Phone +49 (83 31) 1 08-0 +49 (83 31) 1 08-1124 **info.rsmb@rohde-schwarz.com**

Phone +49 (99 23) 8 50-0 Fax +49 (99 23) 8 50-174 **info.rsdts@rohde-schwarz.com**

> Phone +420 (388) 45 21 09 Fax +420 (388) 45 21 13

Phone +49 (22 03) 49-0 Fax +49 (22 03) 49 51-229 **info.rsdc@rohde-schwarz.com service.rsdc@rohde-schwarz.com**

Phone +49 (50 42) 9 98-0 Fax +49 (50 42) 9 98-105 **info.bick@rohde-schwarz.com**

Phone +49 (30) 658 91-122 Fax +49 (30) 655 50-221 **info.ftk@rohde-schwarz.com**

Phone +49 (30) 658 84-0 Fax +49 (30) 658 84-183<br>Fax +49 (30) 658 84-183 **info.sit@rohde-schwarz.com**

Phone +49 (22 03) 49-5 23 25 Fax +49 (22 03) 49-5 23 36 **info.rssys@rohde-schwarz.com**

> Phone +49 (431) 600 51-0 Fax +49 (431) 600 51-11 **sales@gedis-online.de**

Phone +49 (61 82) 800-0 Fax +49 (61 82) 800-100 **info@hameg.de**

#### Weltweite Niederlassungen

#### **Auf unserer Homepage finden Sie: www.rohde-schwarz.com**

- ◆ Vertriebsadressen
- ◆ Serviceadressen
- ◆ Nationale Webseiten

## **Inhalt der Softwarebeschreibung der Applikations-Firmware R&S FS-K9**

In der vorliegenden Softwarebeschreibung befinden sich die Informationen über die Bedienung der Applikations-Firmware R&S FS-K9. Sie enthält die Beschreibung der Menüs und der Fernbedienungsbefehle für Messungen mit einem Leistungsmesskopf. Die übrige Bedienung des Gerätes kann dessen Bedienhandbuch entnommen werden.

Die Softwarebeschreibung der Applikations-Firmware gliedert sich in folgende Kapitel:

- **Kapitel 1** beschreibt die Installation der Applikations-Firmware und des Leistungsmesskopfs sowie die Freischaltung der Applikations-Firmware.
- **Kapitel 2** beschreibt erste Bedienschritte für Messungen mit einem Leistungsmesskopf.
- **Kapitel 3** beschreibt den Messaufbau für Messungen mit einem Leistungsmesskopf.
- **Kapitel 4** bietet als Referenzteil für die manuelle Bedienung eine detaillierte Beschreibung aller Funktionen. Das Kapitel listet außerdem zu jeder Funktion den entsprechenden IEC-Bus-Befehl auf.
- **Kapitel 5** beschreibt alle Fernsteuerbefehle, die für die Applikations-Firmware definiert sind. Das Kapitel enthält am Schluß eine alphabetische Liste aller Fernbedienungsbefehle sowie eine Tabelle mit der Zuordnung IEC-Bus-Befehl zu Softkey.
- **Kapitel 6** enthält das Stichwortverzeichnis zur vorliegenden Softwarebeschreibung.

## <span id="page-16-0"></span>**1 Installation und Freischaltung**

#### <span id="page-16-1"></span>**Installation**

Die Applikations-Firmware R&S FS-K9 ist Bestandteil der Basis-Firmware des Grundgerätes. Die Applikation ist ab der Basis-Firmware Version 3.2x verfügbar.

Muß die Basis-Firmware auf einen neuen Stand gebracht werden, so ist der Firmware Update mit den aktuellen Disketten der Basis-Firmware über die Tastenfolge *SETUP* ! *NEXT* ! *FIRMWARE UPDATE* zu starten.

- *Achtung:* 
	- • *Vor dem Anschließen des Leistungsmesskopfs muss das Gerät ausgeschaltet werden.*
- • *Die benötigten Treiber für die Ansteuerung des Leistungsmesskopfs werden bereits mit der Basis-Firmware des Analyzers installiert, d.h. die mit dem Leistungsmesskopf mitgelieferte Software muss nicht installiert werden.*

Der R&S NRP Leistungsmesskopf wird dem R&S NRP USB-Adapter an das Gerät angeschlossen. Weitere Einzelheiten hierzu sind dem Bedienhandbuch der R&S NRP Leistungsmessköpfe zu entnehmen.

#### <span id="page-16-2"></span>**Freischaltung**

Die Applikations-Firmware R&S FS-K9 wird im Menü *SETUP* ! *GENERAL SETUP* durch die Eingabe eines Schlüsselwortes freigeschaltet. Das Schlüsselwort ist im Lieferumfang der Applikation enthalten. Bei einem Einbau ab Werk ist die Freischaltung der Applikations-Firmware schon erfolgt.

*GENERAL SETUP* Menü:

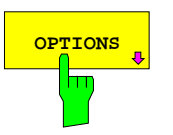

**OPTIONS** öffnet ein Untermenü, in dem die Schlüsselwörter für die Applikations-Firmware eingegeben werden können. Die bereits vorhandenen Applikationen werden in einer Tabelle angezeigt, die beim Eintritt in das Untermenü geöffnet wird.

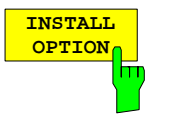

Der Softkey *INSTALL OPTION* aktiviert die Eingabe des Schlüsselworts für eine Applikations-Firmware.

Ist das Schlüsselwort gültig, wird die Meldung *OPTION KEY OK* angezeigt und die Applikations-Firmware wird in die Tabelle *FIRMWARE OPTIONS* eingetragen.

Ist ein Schlüsselwort ungültig, wird die Meldung *OPTION KEY INVALID* angezeigt.

## <span id="page-17-0"></span>**2 Erste Bedienschritte**

Bevor mit den Messungen begonnen werden kann, muss die Einstellung des Geräts an die Eigenschaften des Messobjekts angepaßt werden. Dazu wird folgende Vorgehensweise empfohlen:

#### *1. Spektrumanalysator in den Grundzustand setzen.*

" Taste *PRESET* drücken. Das Gerät befindet sich im Grundzustand.

#### *2. Messungen mit Leistungsmesskopf aktivieren.*

> Hotkey PWR METER drücken. Die Messungen mit Leistungsmesskopf werden aktiviert und das Menü mit den Einstellungen für den Leistungsmesskopf wird geöffnet.

#### *3. Frequenz einstellen*

 $\triangleright$  In der Grundeinstellung ist die Frequenz des Leistungsmesskopfs mit der Mittenfrequenz des Analyzers gekoppelt; d.h. mit der Einstellung der Mittenfrequenz des Analyzers (Taste *FREQ)*  wird der Leistungsmesskopf automatisch auf die zu messende Frequenz eingestellt.

#### *4. Messzeit einstellen.*

- > Softkey *MEAS TIME* drücken. Die Liste der verfügbaren Messzeiten wird geöffnet.
- " Mit den *Cursortasten* die gewünschte Messzeit auswählen und Auswahl mit *ENTER* bestätigen.

#### *5. Einheit einstellen*

- > Softkey *UNIT / SCALE* drücken. Die Liste der verfügbaren Einheiten wird geöffnet.
- " Mit den *Cursortasten* die gewünschte Einheit auswählen und Auswahl mit *ENTER* bestätigen.

Über diesen Ablauf hinausgehende Einstellmöglichkeiten sind im nachfolgenden Referenzteil des Handbuchs enthalten.

## <span id="page-18-0"></span>**3 Messaufbau für Messungen mit Leistungsmesskopf**

#### *Achtung:*

*Vor der Inbetriebnahme des Gerätes ist darauf zu achten, dass* 

- • *die Abdeckhauben des Gehäuses aufgesetzt und verschraubt sind,*
- • *die Belüftungsöffnungen frei sind,*
- • *an den Eingängen keine Signalspannungspegel über den zulässigen Grenzen anliegen.*
- • *die Ausgänge des Gerätes nicht überlastet werden oder falsch verbunden sind.*

*Ein Nichtbeachten kann zur Beschädigung des Geräts führen.* 

Dieses Kapitel beschreibt die Grundeinstellungen des Analysators für Messungen mit einem Leistungsmesskopf. Eine Voraussetzung für den Start der Messungen ist, dass der Analysator korrekt konfiguriert und mit Spannung versorgt ist, wie im Kapitel 1 des Bedienhandbuchs für das Grundgerät beschrieben. Darüber hinaus muss die Applikations-Firmware R&S FS-K9 freigeschaltet sein. Die Installation und Freischaltung der Applikations-Firmware ist in Kapitel 1 dieser Softwarebeschreibung erklärt.

#### <span id="page-18-1"></span>**Standard-Messaufbau**

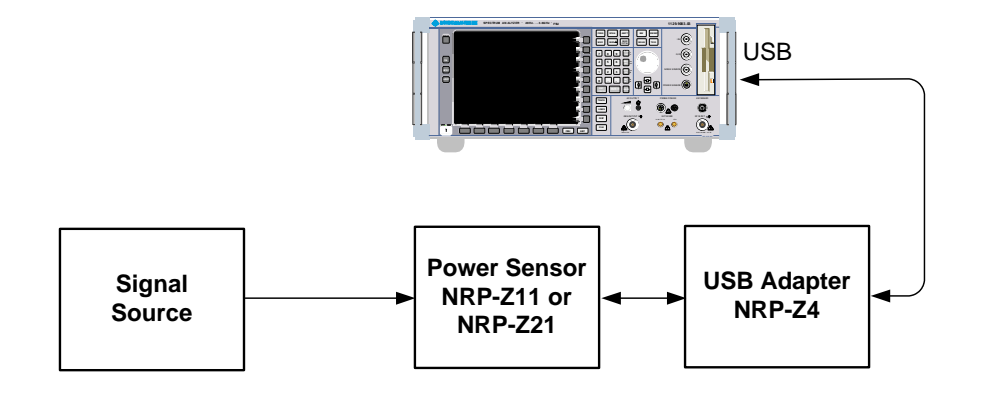

<span id="page-18-2"></span>Bild 3-1 Messaufbau

### <span id="page-19-0"></span>**4 Konfiguration der Leistungsmessung**

Die Applikations-Firmware R&S FS-K9 (Messungen mit Leistungsmesskopf) wird mit dem Hotkey *PWR METER* aktiviert.

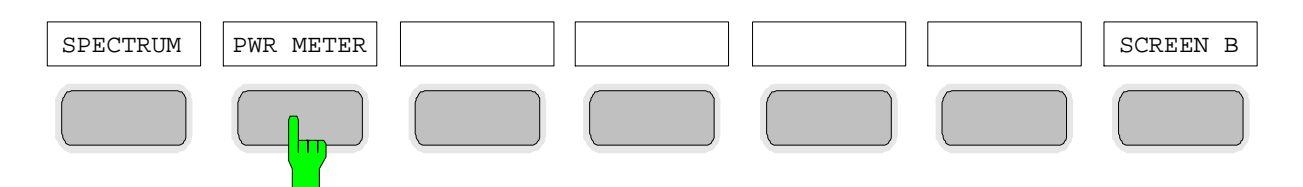

<span id="page-19-1"></span>Bild 4-1 Hotkeyleiste mit freigeschalteter Applikations-Firmware R&S FS-K9

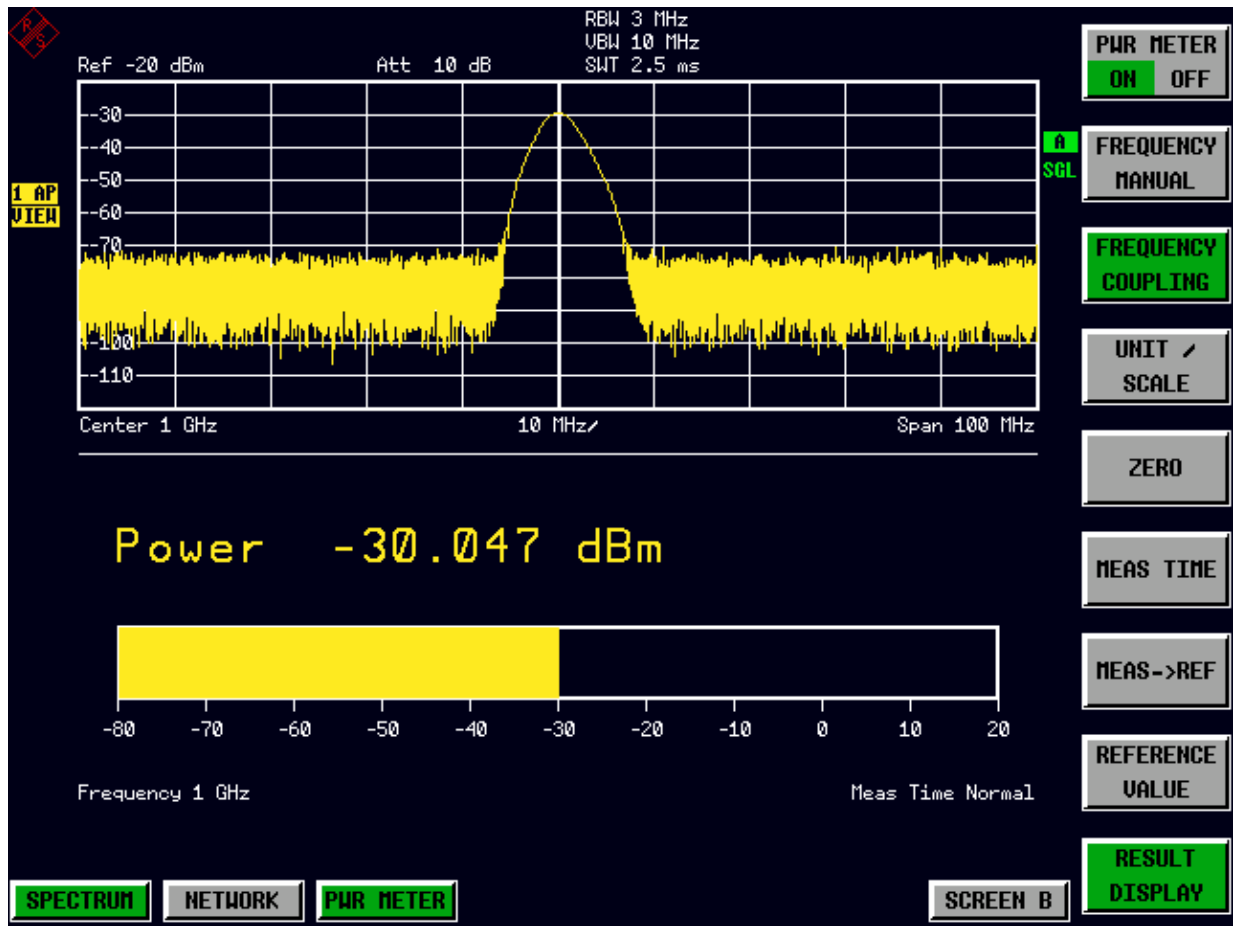

<span id="page-19-2"></span>Bild 4-2 Ergebnisdarstellung der Applikations-Firmware R&S FS-K9

Falls die Hotkeyleiste von einer Applikation verwendet wird, so kann die Applikations-Firmware R&S FS-K9 auch über die Tastenfolge *SETUP* ! *NEXT* ! *PWR METER* aktiviert werden.

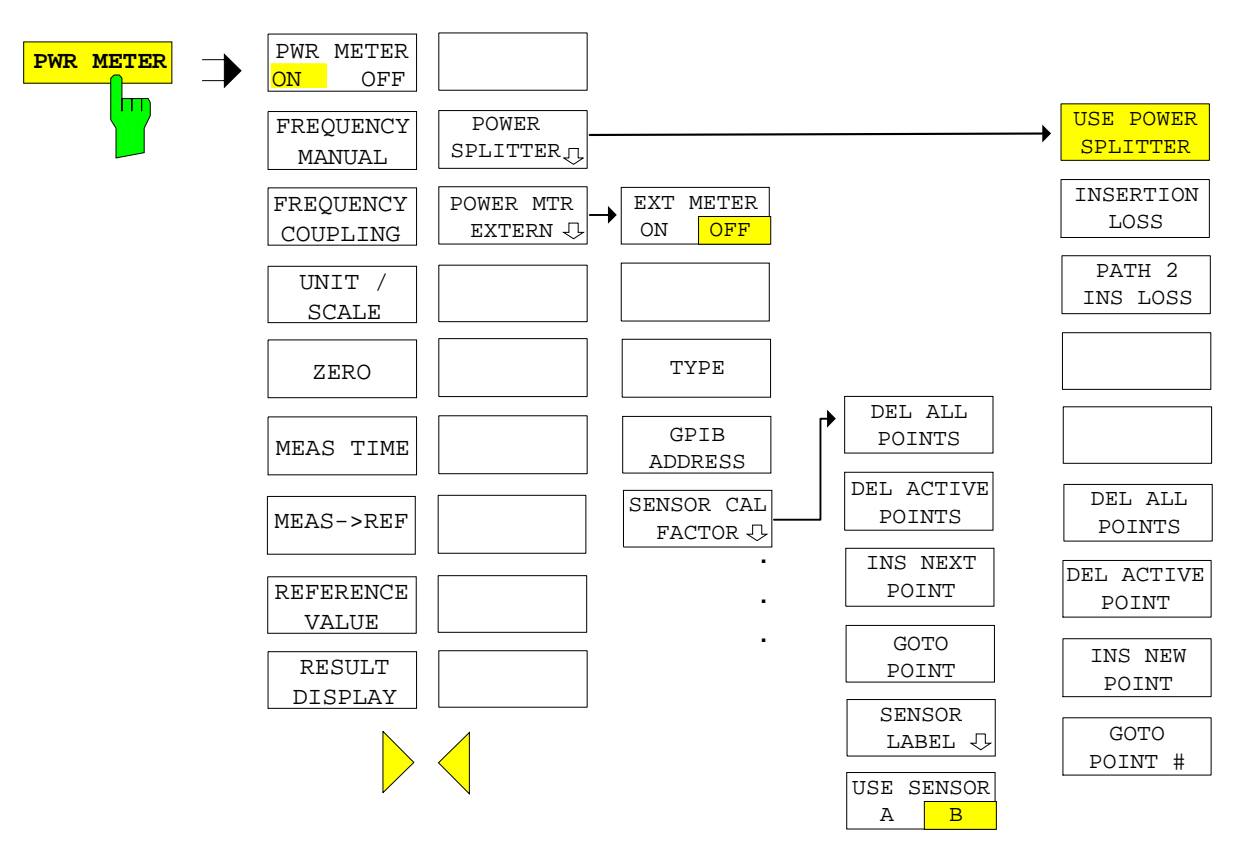

Der Hotkey *PWR METER* öffnet das Menü zur Konfiguration der Leistungsmessung.

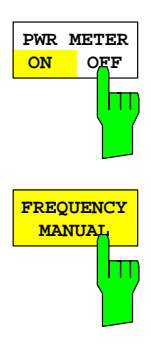

Der Softkey *PWR METER ON / OFF* schaltet die Leistungsmessung ein bzw. aus.

IEC-Bus-Befehl: SENS:PMET:STAT ON

Der Softkey *FREQUENCY MANUAL* öffnet das Dateneingabefeld für die Frequenz des zu messenden Signals.

Der Leistungsmesskopf verfügt einen Speicher mit frequenzabhängigen Korrekturfaktoren. Für Signale mit bekannter Frequenz kann somit die höchste Genauigkeit erzielt werden.

IEC-Bus-Befehl: SENS:PMET:FREQ:LINK OFF SENSe:PMET:FREQ 1GHZ

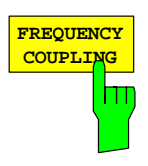

Der Softkey *FREQUENCY COUPLING* aktiviert die automatische Kopplung der Frequenz an die Mittenfrequenz des Geräts oder an den Marker 1. Die Auswahl erfolgt über eine Liste, die beim Drücken des Softkeys geöffnet wird.

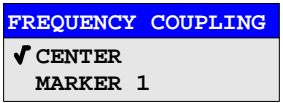

IEC-Bus-Befehl: SENS:PMET:FREQ:LINK CENT

#### **Konfiguration der Leistungsmessung Configuration der Leistungsmessung Configuration R&S FS-K9**

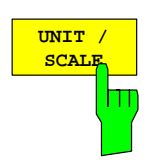

Der Softkey *UNIT / SCALE* öffnet eine Liste zur Auswahl der Einheit, mit der die gemessene Leistung dargestellt werden soll.

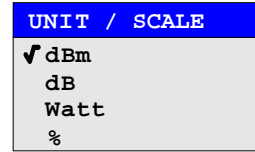

Bei der Auswahl dB oder % erfolgt die Anzeige relativ zu einem Referenzwert, der entweder mit dem Softkey *MEAS*→*REF* oder dem Softkey *REFERENCE VALUE* festgelegt wird.

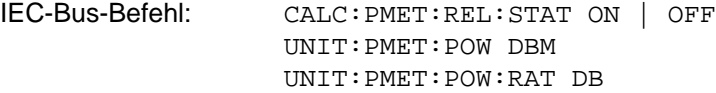

**ZERO**

Der Softkey *ZERO* startet den Nullabgleich des Leistungsmesskopfs.

Vor dem Nullabgleich wird der Benutzer aufgefordert, alle Signale vom Eingang des Leistungsmesskopfs zu trennen.

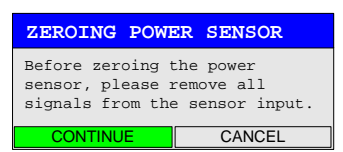

Während dem Nullabgleich erscheint folgender Hinweis:

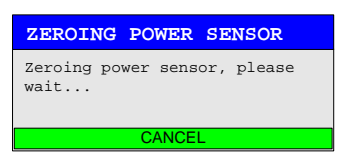

Am Ende des Nullabgleichs erfolgt die Meldung:

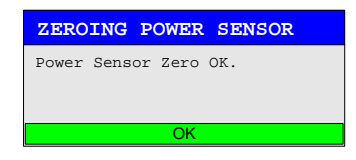

Diese wird nach ca. 3 s wieder gelöscht.

IEC-Bus-Befehl: CAL:PMET:ZERO:AUTO ONCE;\*WAI

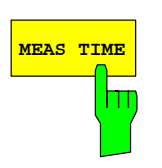

Der Softkey *MEAS TIME* öffnet eine Liste in der die Messzeit eingestellt werden kann. Mit längeren Messzeiten werden die Messergebnisse stabiler, insbesondere wenn Signale mit kleiner Leistung gemessen werden.

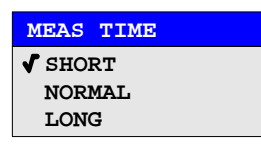

Stationäre Signale mit einer hohen Leistung (> -40dBm) erfordern nur eine kurze Messzeit um stabile und genaue Ergebnisse zu erzielen. In diesem Fall ist die Einstellung *SHORT* zu empfehlen, da hiermit die höchsten Wiederholraten für die Messung erreicht werden.

Die Einstellung *NORMAL* erhöht die Stabilität der dargestellten Ergebnisse für die Messung von Signalen mit niedriger Leistung oder von modulierten Signalen.

Die Eintstellung *LONG* wird für Signale am unteren Ende des Messbereichs (< -50 dBm) empfohlen. Mit dieser Einstellung kann der Einfluß von Rauschen minimiert werden.

IEC-Bus-Befehl: SENS:PMET:MTIM LONG

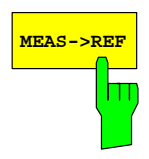

Mit dem Softkey *MEAS*→*REF* wird die aktuell gemessene Leistung als Referenzwert für die relative Darstellung übernommen.

Der Referenzwert kann auch manuell über den Softkey *REFERENCE VALUE* eingestellt werden.

IEC-Bus-Befehl: CALC:PMET:REL:MAGN:AUTO ONCE

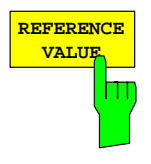

Der Softkey *REFERENCE VALUE* aktiviert die manuelle Eingabe eines Referenzwerts für relative Messungen in der Einheit dBm.

IEC-Bus-Befehl: CALC:PMET:REL:MAGN –30DBM

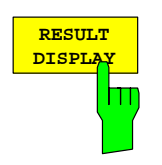

Der Softkey *RESULT DISPLAY* schaltet die Ergebnisdarstellung der Leistungsmessung ein bzw. aus. Falls die Darstellung ausgeschaltet wird, erfolgt die Anzeige der gemessenen Leistung im Marker-Info-Feld.

*Hinweis: Der Softkey ist nur in der Betriebsart Spektrumanalyse verfügbar, sofern die untere Bildschirmhälfte nicht bereits für ein anderes Result Display (z.B. ACP Messung) verwendet wird.* 

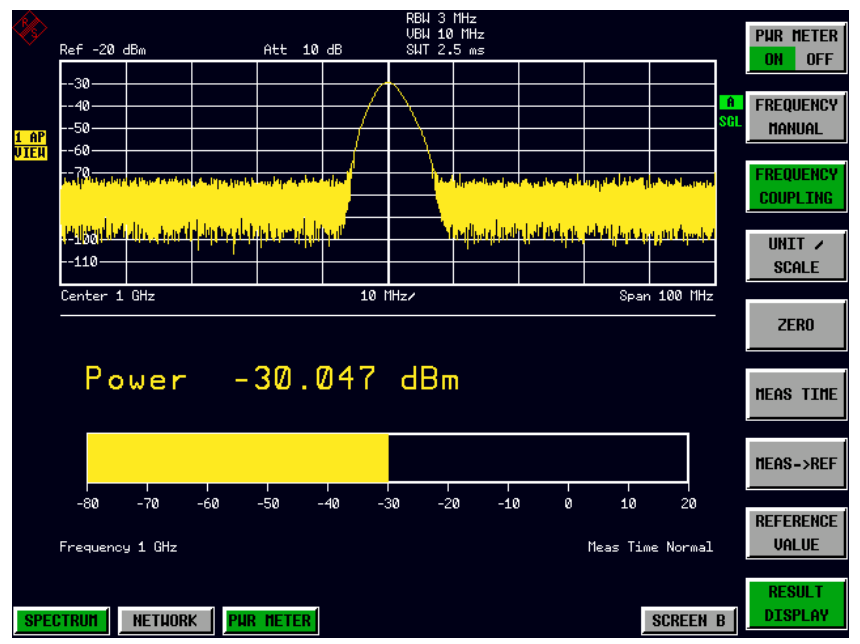

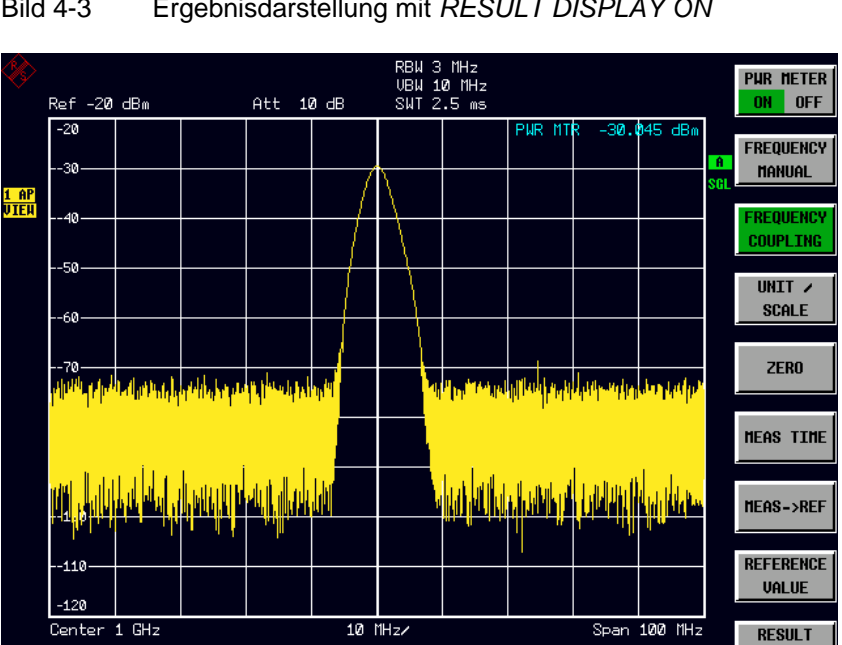

<span id="page-23-0"></span>Bild 4-3 Ergebnisdarstellung mit *RESULT DISPLAY ON*

<span id="page-23-1"></span>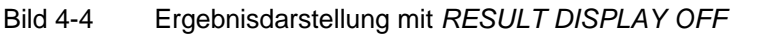

IEC-Bus-Befehl: DISP:WIND:PMET:STAT ON | OFF

NETHORK **PUR NETER** 

**SCREEN B** 

**DISPLAY** 

#### <span id="page-24-0"></span>**Menü PWR METER - NEXT**

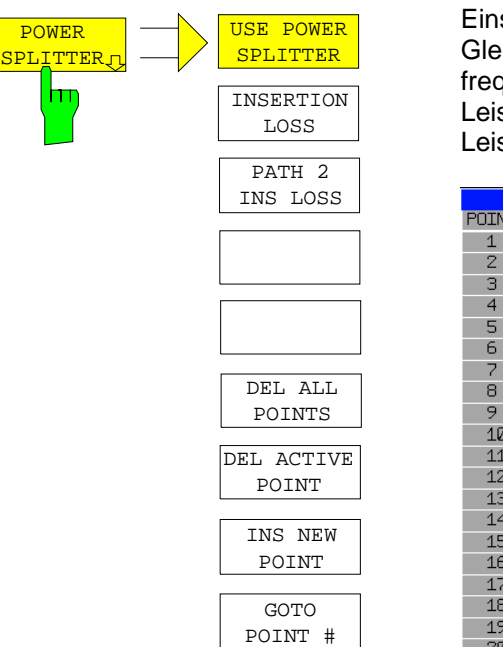

Der Softkey *POWER SPLITTER* öffnet ein Untermenü zur Einstellung von Leistungsteilern.<br>Gleichzeitig wird eine Tabelle zum

Gleichzeitig wird eine Tabelle zum Eingeben der frequenzabhängigen Einfügungsdämpfung des Leistungsteilers geöffnet. Sie gilt für den Pfad zwischen Leistungsmesser und Signalquelle.

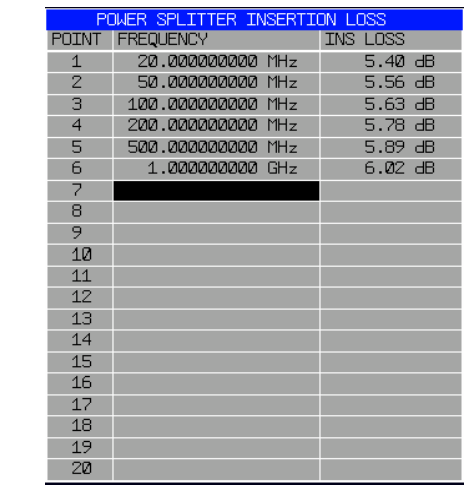

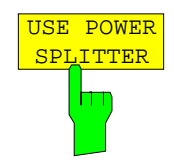

Der Softkey *USE POWER SPLITTER* aktiviert und deaktiviert die automatische Berücksichtigung eines Leistungsteilers, der das eingespeiste HF-Signal zwischen dem Leistungsmesskopf und dem HF-Eingang des R&S Analysators aufteilt.

IEC-Bus-Befehl: CORR:PLOS:INP:STAT ON

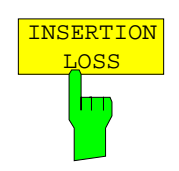

Der Softkey *INSERTION LOSS* öffnet die Tabelle zur Eingabe der frequenzabhängigen Einfügungsdämpfung eines Leistungteilers.

IEC-Bus-Befehl: CORR:PLOS:INP 1e6,4.6,2e6,4.85

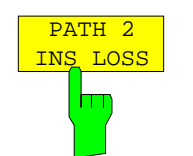

Der Softkey *PATH 2 INS LOSS* öffnet ein Dateneingangsfeld zur Definition der Einfügungsdämpfung des Leistungsteilers zwischen der Signalquelle und dem HF-Eingang des R&S Analysators. Dieser Wert wird bei Spektrum- und IQ-Messungen korrigiert.

IEC-Bus-Befehl: CORR:PLOS:INP:SPAT 4 DB

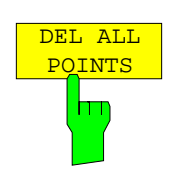

Der Softkey *DEL ALL POINTS* löscht alle Werte von der Tabelle mit der frequenzabhängigen Einfügungsdämpfung des Leistungsteilers.

IEC-Bus-Befehl:

#### *Konfiguration der Leistungsmessung R&S FS-K9*

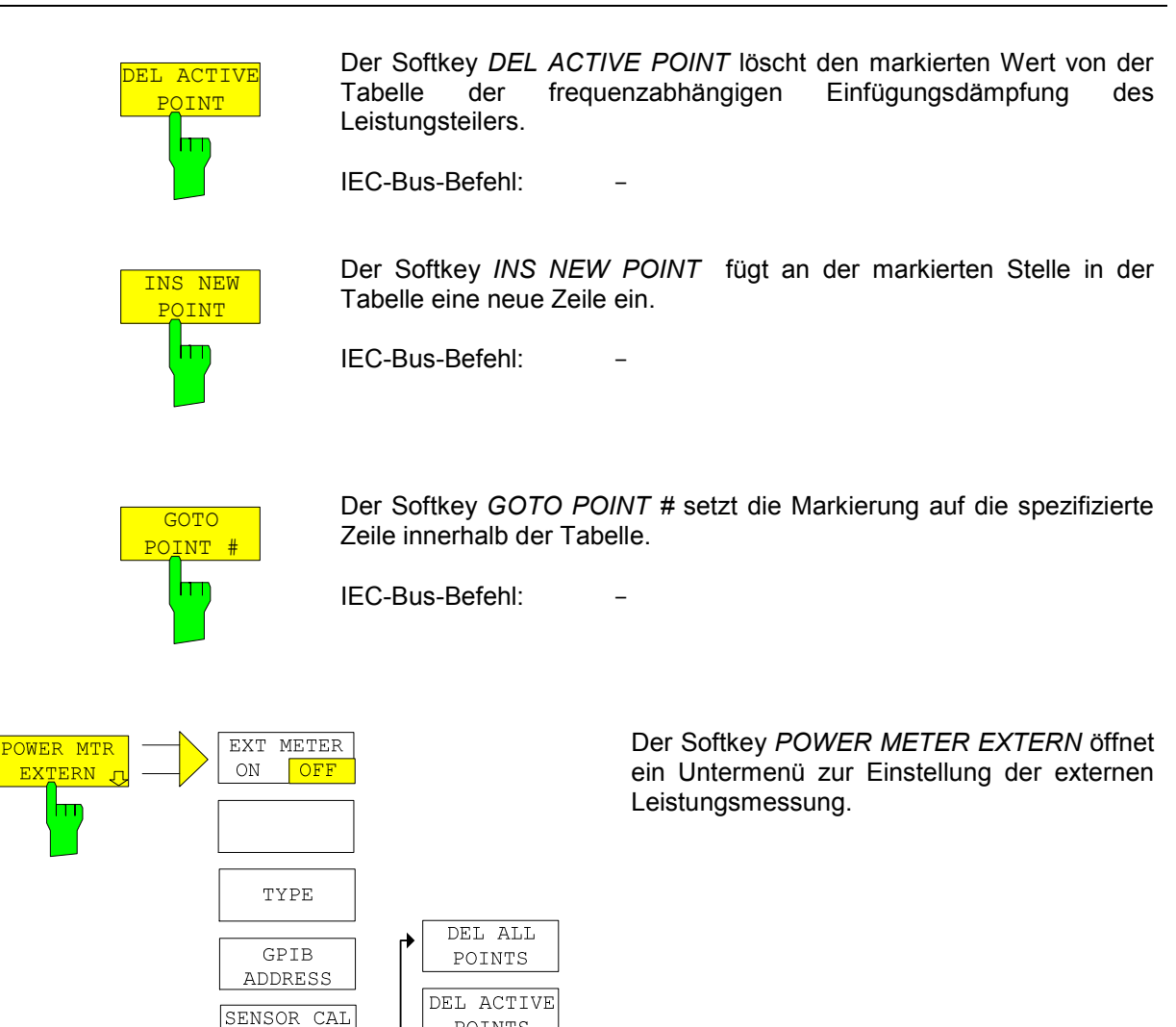

POINTS

INS NEXT  $\tt{POINT}$ 

**GOTO** POINT **SENSOR** LABEL U **USE SENSOR**  $\overline{\phantom{a}}$  B  $\, {\bf A} \,$ 

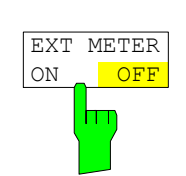

FACTOR  $\bigcirc$ 

l.  $\overline{a}$ 

> Der Softkey *EXT METER ON/OFF* schaltet die Messung mit dem externen Leistungsmesskopf ein und aus.

IEC-Bus-Befehl: SENS:PMET:EXT:STAT ON

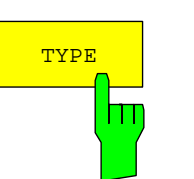

Der Softkey *TYPE* wählt den jeweiligen Typ des benutzten externen Leistungsmessers aus einer Liste aus.

Die Leistungsmesser R&S NRVS, R&S NRVD von Rohde & Schwarz sowie EPM, 437B und 438A von Hewlett-Packard/Agilent werden unterstützt.

IEC-Bus-Befehl: SYST:COMM:RDEV:PMET:TYPE 'NRVS'

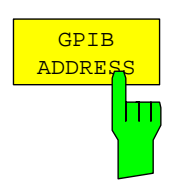

Der Softkey *GPIB ADDRESS* öffnet ein Dateneingangsfeld zum Einstellen der IEC-Bus-Adresse über den der externe Leistungsmesser für die Fernbedienung adressiert wird.

IEC-Bus-Befehl: SYST:COMM:GPIB:RDEV:PMET:ADDR 5

Der Softkey *SENSOR CAL FACTOR* öffnet ein Untermenü zur Eingabe des frequenzabhängigen Kalibrierfaktors des benutzten Leistungsmesskopfes.

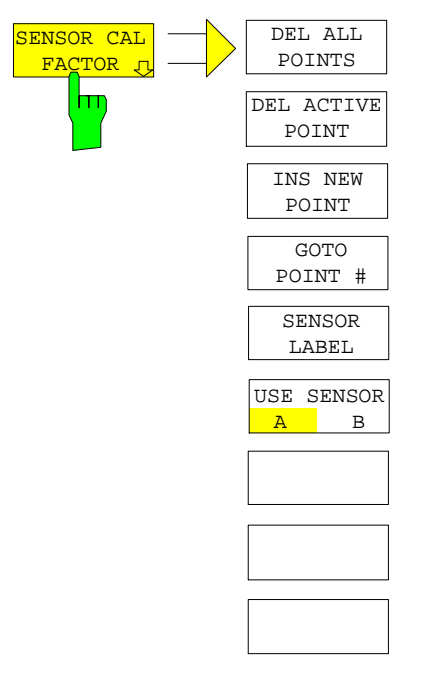

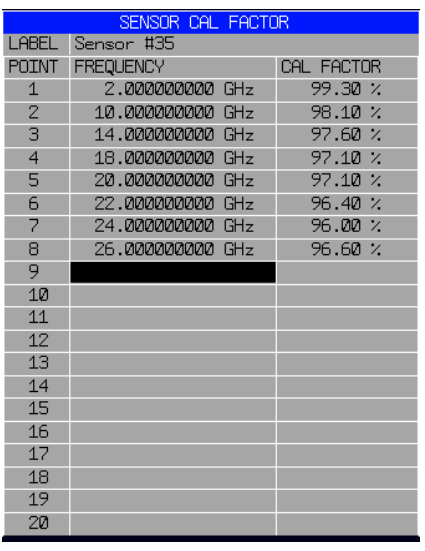

 Bei der Leistungsmessung ergeben sich aufgrund von Fehlanpassung, Verlust und Änderung der Empfindlichkeit des verwendeten Leistungsmesskopfes frequenzabhängige Fehler. Der üblicherweise in Prozent angegebene Kalibrierfaktor eines Messkopfes beschreibt, welcher Anteil der zum Messkopf hinlaufenden Leistung tatsächlich erfasst und angezeigt wird. Einige Leistungsmessköpfe lesen den Kalibrierfaktor aus einem Speicher im Messkopf ein und berücksichtigen diesen Faktor automatisch. Bei anderen Geräten (z.B. HP 436A) ist der Kalibrierfaktor manuell am Gerät einzustellen, er gilt allerdings nur für eine bestimmte Frequenz. In diesem Fall kann man mittels *SENSOR CAL FACTOR-*Menü eine Tabelle des Kalibrierfaktors über der Frequenz in den Analysator eingeben. Wenn Messungen durchgeführt werden, wird dieser Faktor berücksichtigt. Am Leistungsmesser muss dann der Kalibrierfaktor 100% eingestellt werden.

Man kann den Kalibrierfaktor für zwei verschiedene Messköpfe an jeweils bis zu 20 Frequenzstützpunkten eingeben. Je nach Stellung des **Softkeys** 

*USE SENSOR A B* wird entweder die Tabelle SENSOR A CAL FACTOR LIST-oder die Tabelle SENSOR B CAL FACTOR LIST angezeigt. In der zweiten Zeile erscheint ein Name zur Identifizierung des Messkopfes. Dieser Name kann durch den Sofkey *SENSOR LABEL* definiert werden. Die individuellen Frequenzstützpunkte der Liste werden detailliert aufgeführt, allerdings können sie nur nach aufsteigender Frequenz sortiert werden. Neben der Frequenzpunktnummer befinden sich zwei editierbare Spalten.

FREQUENCY – Frequenzwert des Frequenzpunktes CAL FACTOR – Zugehöriger Kalibrierfaktor in %

 Zwischen den Frequenzstützpunkten der aktiven Kalibrierfaktorliste wird linear interpoliert. Außerhalb des spezifizierten Frequenzbereiches gelten die Kalibrierfaktoren der unteren bzw. oberen Grenzfrequenz. In der Voreinstellung ist die Tabelle leer und es erfolgt keine Korrektur, d.h. der Kalibrierfaktor wird generell zu 100% angenommen. Enthält die Liste nur einen Frequenzpunkt, so kann das FREQUENCY-Feld nicht editiert werden und CAL FACTOR gilt dann für alle Frequenzen. IEC-Bus-Befehl:

 SYST:COMM:RDEV:PMET:CFAC:ASEN 2GHZ,99PCT,.. SYST:COMM:RDEV:PMET:CFAC:BSEN 2GHZ,99PCT,..

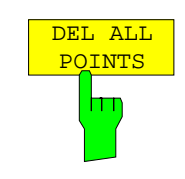

Der Sofkey *DEL ALL POINTS* löscht alle Werte von der Tabelle der frequenzabhängigen Einfügungsdämpfung des Leistungsteilers.

IEC-Bus-Befehl:

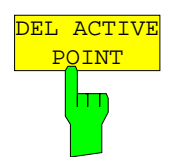

Der Softkey *DEL ACTIVE POINT* löscht den markierten Wert von der Tabelle der frequenzabhängigen Einfügungsdämpfung des Leistungsteilers.

IEC-Bus-Befehl:

#### *R&S FS-K9 Konfiguration der Leistungsmessung*

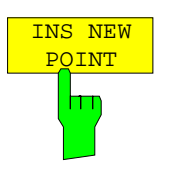

GOTO POINT #

 $\mathsf{Im}$ 

Der Softkey *INS NEW POINT* fügt an der markierten Stelle in der Tabelle eine neue Zeile ein.

IEC-Bus-Befehl:

Der Softkey *GOTO POINT #* setzt die Markierung auf die entsprechende Zeile innerhalb der Tabelle.

IEC-Bus-Befehl:

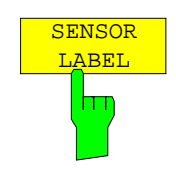

Der Softkey *SENSOR LABEL* setzt die Markierung innerhalb der Tabelle auf die LABEL-Zeile, so dass ein alphanumerisches Label eingegeben werden kann.

IEC-Bus-Befehl:

SYST:COMM:RDEV:PMET:CFAC:ASEN:LAB 'SENSOR1' SYST:COMM:RDEV:PMET:CFAC:BSEN:LAB 'SENSOR2'

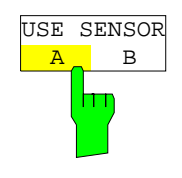

Der Softkey *USE SENSOR A/B* ermöglicht das Umschalten zwischen den Kalibrierfaktoren von Sensor A und B. Das Umschalten bezieht sich sowohl auf die angezeigte Tabelle als auch auf den Datensatz, der während der Leistungskalibrierung benutzt wird.

#### IEC-Bus-Befehl:

SYST:COMM:RDEV:PMET:CFAC:SEL ASEN

## <span id="page-29-0"></span>**5 Fernbedienbefehle**

Das folgende Kapitel beschreibt die Fernbedienbefehle für die Applikations-Firmware. Eine alphabetische Liste im Anschluß an die Beschreibung bietet einen schnellen Überblick über die Befehle.

Die Befehle, die auch für das Grundgerät in der Betriebsart SPECTRUM gelten, sowie die Systemeinstellungen sind im Bedienhandbuch des Analyzers beschrieben.

#### <span id="page-29-1"></span>**Common Commands**

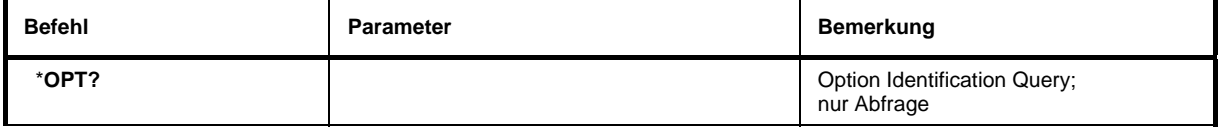

#### \***OPT?**

**OPTION IDENTIFICATION QUERY** frägt die im Gerät enthaltenen Optionen ab und gibt eine Liste der installierten Optionen zurück. Die Optionen sind durch Kommata voneinander getrennt. Die Kennung der Option R&S FS-K9 ist im Antwortstring an Position 34 enthalten:

#### **Beispiel:**

0,0,0,0,0,0,0,0,0,0,0,0,0,0,0,0,0,0,0,0,0,0,0,0,0,0,0,0,0,0,0,0,0,K9,0,0,0,0,0,0,0,0,0,0,0,0,0,0,0,0

#### <span id="page-30-0"></span>**CALCulate:PMETer - Subsystem**

Dieses Subsystem steuert die Einstellungen des Gerätes für Messungen mit einem Leistungsmesskopf. Die Auswahl des Messfensters erfolgt mit CALCulate1 (SCREEN A) und CALCulate2 (SCREEN B).

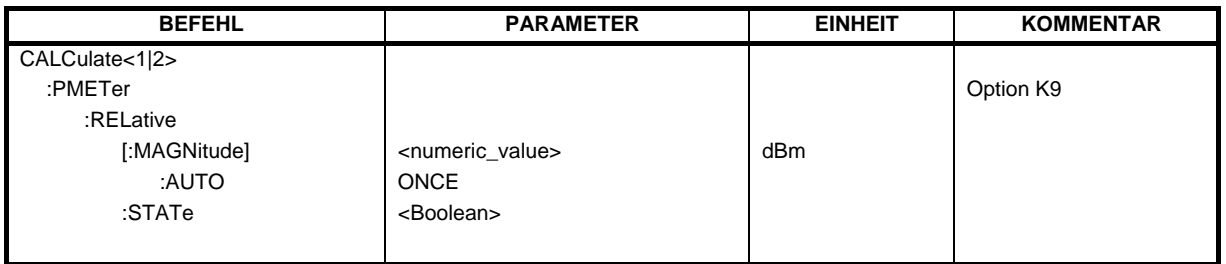

#### **CALCulate<1|2>:PMETer:RELative[:MAGNitude]** -200 .. 200

Dieser Befehl legt den Referenzwert für relative Messungen fest.

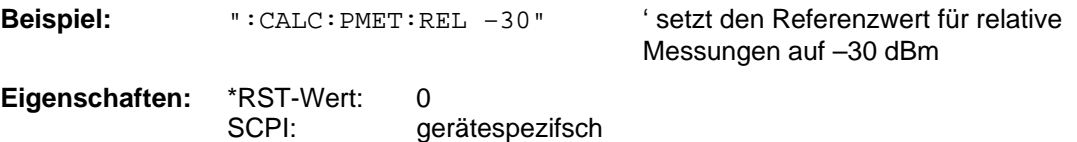

#### **CALCulate<1|2>:PMETer:RELative[:MAGNitude]:AUTO** ONCE

Dieser Befehl übernimmt den aktuellen Messwert als Referenzwert für relative Messungen.

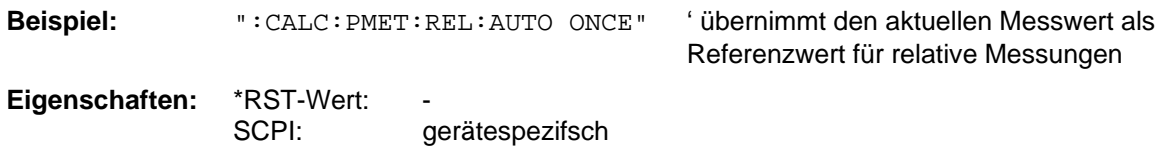

#### **CALCulate<1|2>:PMETer:RELative:STATe** ON | OFF

Dieser Befehl schaltet zwischen relativer und absoluter Anzeige des Messwerts um.

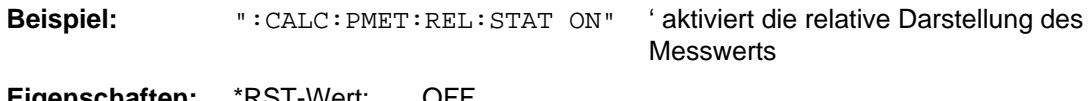

**Eigenschaften:** \*RST-Wert: OFF SCPI: gerätespezifsch

#### <span id="page-31-0"></span>**CALibration - Subsystem**

Die Befehle des CALibration-Subsystem ermitteln die Daten für die Systemfehlerkorrektur im Gerät.

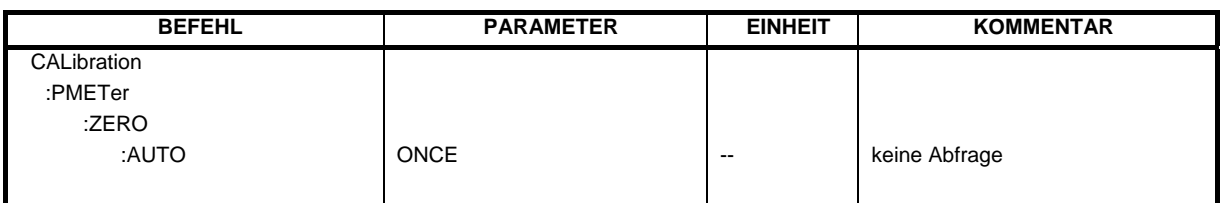

#### **CALibration:PMETer:ZERO:AUTO** ONCE

Dieser Befehl führt einen Nullabgleich des Leistungsmesskopfs durch.

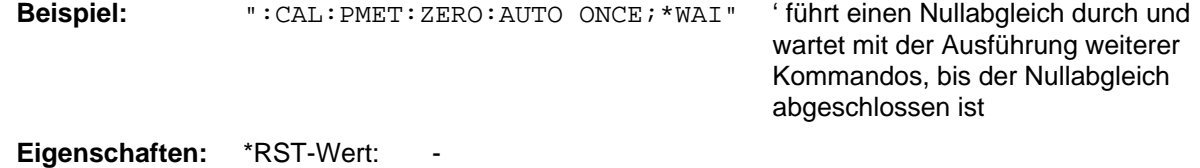

SCPI: gerätespezifsch

#### <span id="page-32-0"></span>**DISPlay - Subsystem**

Das DISPLay-Subsystem steuert die Auswahl und Präsentation von textueller und graphischer Informationen sowie von Messdaten auf dem Bildschirm.

Die Auswahl des Messfensters erfolgt über WINDow1 (SCREEN A) bzw. WINDow2 (SCREEN B).

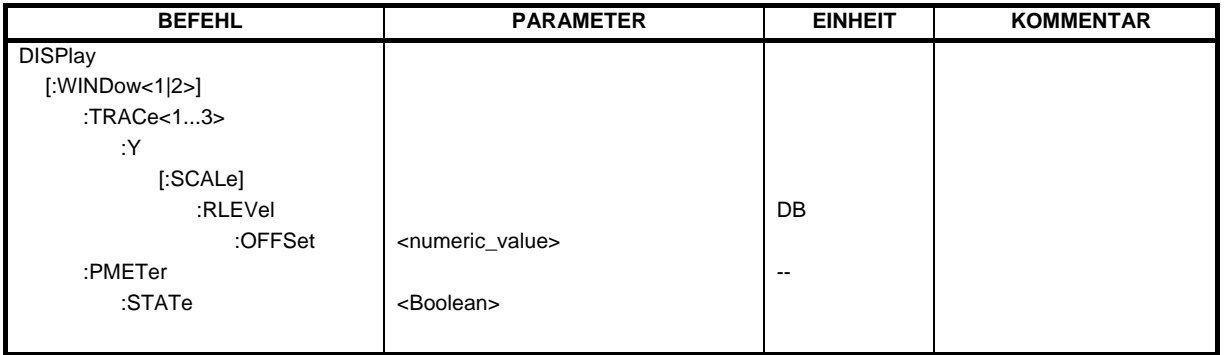

#### **DISPlay[:WINDow<1|2>]:TRACe<1...3>:Y[:SCALe]:RLEVel:OFFSet** -200dB ... 200dB

Dieser Befehl definiert den Referenzpegeloffset im ausgewählten Messfenster. Abhängig von der Kopplung der Messfenster gilt er für beide Screens (INSTrument:COUPle ALL) oder nur für das ausgewählte Messfenster (INSTrument:COUPle NONE).

Das numerische Suffix bei TRACe<1...3> ist ohne Bedeutung.

**Beispiel:** "DISP:WIND1:TRAC:Y:RLEV:OFFS -10dB"

**Eigenschaften:** \*RST-Wert: 0dB SCPI: konform

#### **:DISPlay[:WINDow<1|2>]:PMETer:STATe** ON | OFF

Dieser Befehl schaltet für Messungen mit einem Leistungsmesskopf die Bargraph Darstellung ein oder aus. Falls die Bargraph Darstellung ausgeschaltet wird, so erfolgt die Anzeige des Messwerts im Marker Info Feld.

**Beispiel:** "DISP: PMET: STAT OFF" ' schaltet die Bargraph Darstellung aus

**Eigenschaften:** \*RST-Wert: ON SCPI: gerätespezifsch

#### <span id="page-33-0"></span>**FETCh:PMETer - Subsystem**

Dieses Subsystem enthält die Befehle zum Auslesen der Ergebnisse der Messungen mit einem Leistungsmesskopf, ohne die Messung selbst zu starten.

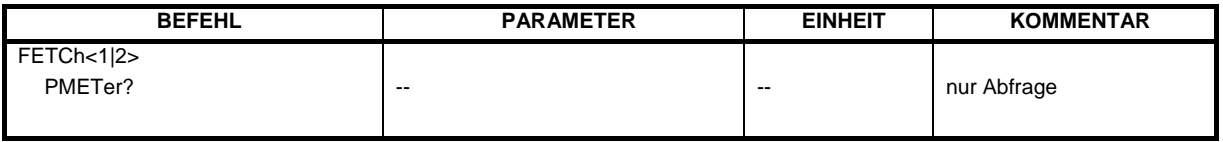

#### **FETCh<1|2>:PMETer?**

Dieser Befehl liest den Messwert des Leistungsmesskopfs aus.

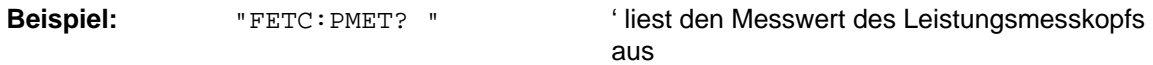

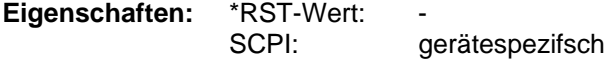

Wurde noch keine Messung durchgeführt, so wird ein Query Error ausgelöst. Dieser Befehl ist ein reiner Abfragebefehl und besitzt daher keinen \*RST-Wert.

#### <span id="page-34-0"></span>**INITiate - Subsystem**

Das INITiate - Subsystem dient zur Steuerung des Messablaufs im ausgewählten Messfenster. Die Auswahl des Messfensters erfolgt mit INITiate1 (Screen A) und INITiate2 (Screen B) .

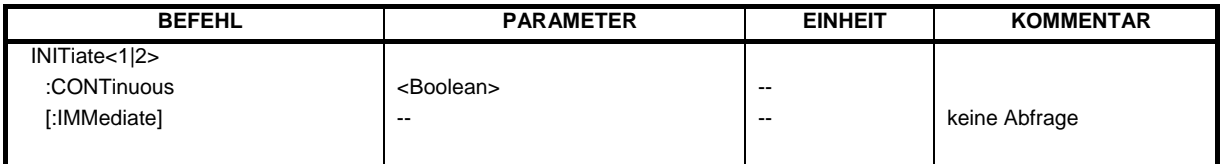

#### **INITiate<1|2>:CONTinuous** ON | OFF

Dieser Befehl bestimmt, ob das Gerät Messungen kontinuierlich durchführt ("Continuous") oder Einzelmessungen ("Single").

In der Betriebsart Spektrumanalyse bezieht sich diese Einstellung auf den Sweepablauf (Umschaltung Continuous/Single Sweep)

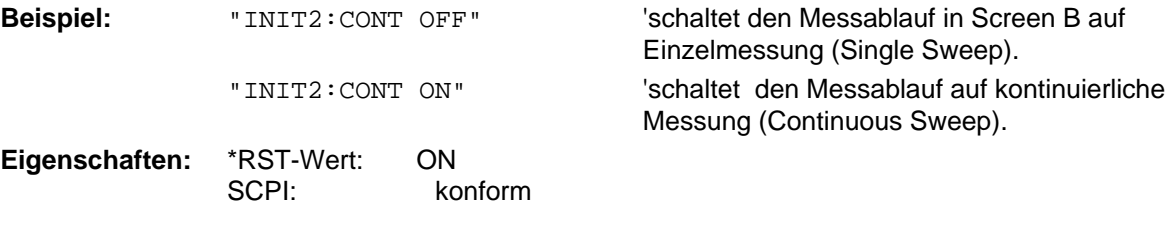

#### **INITiate<1|2>[:IMMediate]**

Dieser Befehl startet einen neuen Messablauf im angegebenen Messfenster.

Dieser Befehl startet einen neuen Messablauf (Sweep) im angegebenen Messfenster. Bei Sweep Count > 0 bzw. Average Count > 0 bedeutet dies den Neustart der angegebenen Anzahl von Messungen. Bei den Trace-Funktionen MAXHold, MINHold und AVERage werden die vorherigen Messergebnisse beim Neustart der Messung zurückgesetzt.

Im Single Sweep-Betrieb kann mit den Befehlen \*OPC, \*OPC? oder \*WAI auf das Ende der angegebenen Anzahl von Messungen synchronisiert werden. Im Continuous Sweep-Betrieb ist die Synchronisierung auf das Sweepende nicht möglich, da die Gesamtmessung quasi "nie" endet.

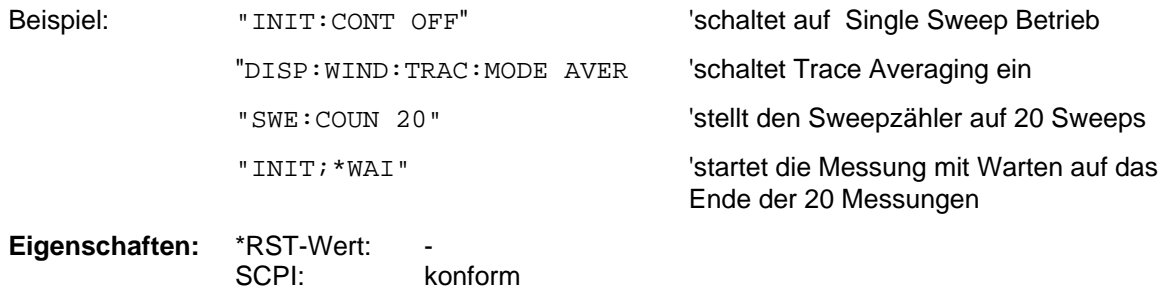

Dieser Befehl ist ein "Event" und hat daher keinen \*RST-Wert und keine Abfrage.

#### <span id="page-35-0"></span>**READ:PMETer - Subsystem**

Dieses Subsystem enthält die Befehle zum Starten von Messungen mit einem Leistungsmesskopf und anschließendem Auslesen der Messwerte.

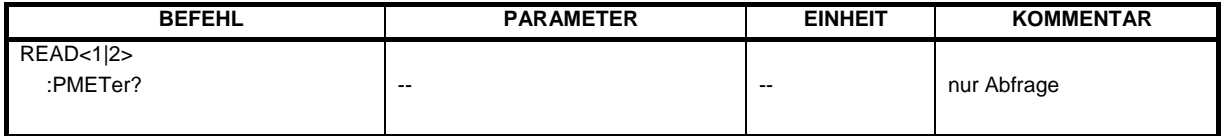

#### **READ<1|2>:PMETer?**

Dieser Befehl löst eine Messung mit dem Leistungsmesskopf aus und liest anschließend den Messwert aus.

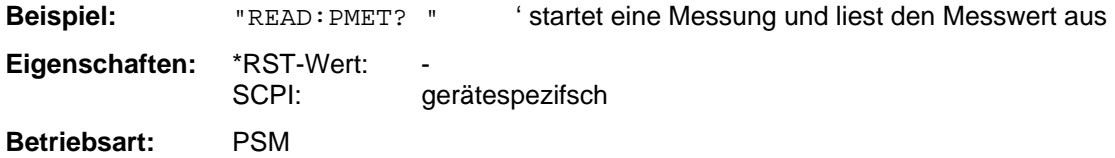

Dieser Befehl ist ein reiner Abfragebefehl und besitzt daher keinen \*RST-Wert.

#### <span id="page-36-0"></span>**SENSe:CORRection – Subsystem**

Dieses Subsystem steuert die Einstellungen der Leistungsteiler.

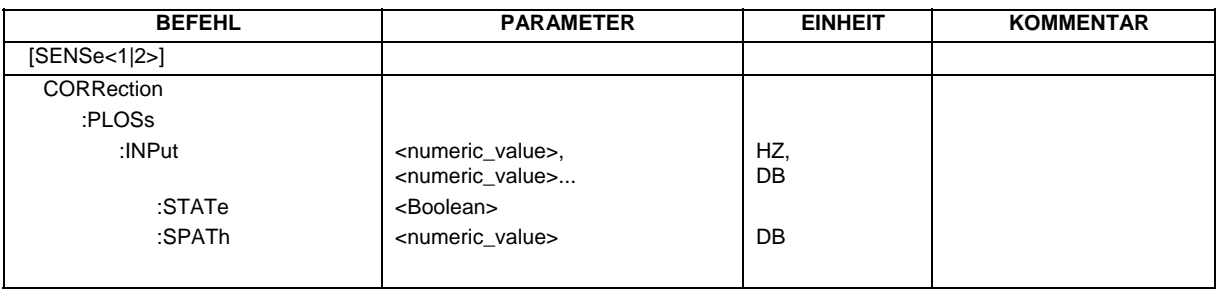

**[SENSe<1|2>:]CORRection:PLOSs:INPut** <numeric\_value>,<numeric\_value>...

Dieser Befehl gibt die frequenzabhängige Einfügungsdämpfung eines Leistungsteiler ein.

**Beispiel:** "CORR:PLOS:INP 1e6,4.6,2e6,4.85"

**Eigenschaften:** \*RST-Wert:<br>SCPI: gerätespezifsch

#### **[SENSe<1|2>:]CORRection:PLOSs:INPut:STATe** ON | OFF

Dieser Befehl aktiviert und deaktiviert die automatische Berücksichtigung eines Leistungsteilers, der das eingespeiste HF-Signal zwischen dem Leistungsmesskopf und dem HF-Eingang des R&S Analysators aufteilt.

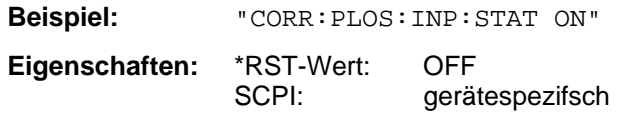

#### **[SENSe<1|2>:]CORRection:PLOSs:INPut:SPATh** <numeric\_value>

Dieser Befehl gibt die Einfügungsdämpfung des Leistungsteilers zwischen der Signalquelle und dem HF-Eingang des R&S Analysators ein. Dieser Wert wird bei Spektrum- und IQ-Messungen korrigiert.

**Beispiel:** "CORR:PLOS:INP:SPAT 4 DB"

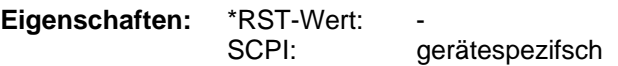

#### <span id="page-37-0"></span>**SENSe:PMETer – Subsystem**

Dieses Subsystem steuert die Einstellungen des Gerätes für Messungen mit einem Leistungsmesskopf. Die Auswahl des Messfensters erfolgt mit SENSe1 (SCREEN A) und SENSe2 (SCREEN B).

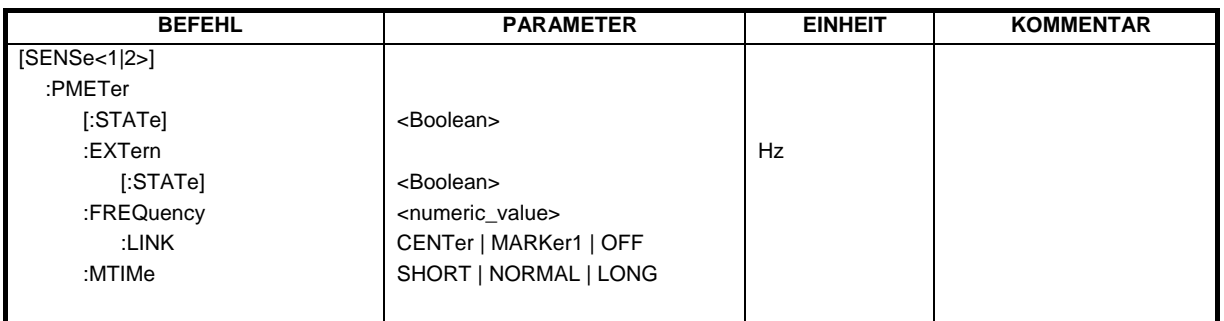

#### **[SENSe<1|2>:]PMETer[:STATe]** ON | OFF

Dieser Befehl schaltet die Messungen mit einem Leistungsmesskopf ein oder aus.

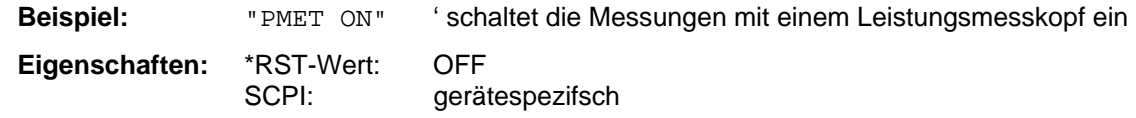

#### **[SENSe<1|2>:]PMETer:EXTern[:STATe]** ON | OFF

Dieser Befehl schaltet die Messungen mit einem externen Leistungsmesskopf ein oder aus.

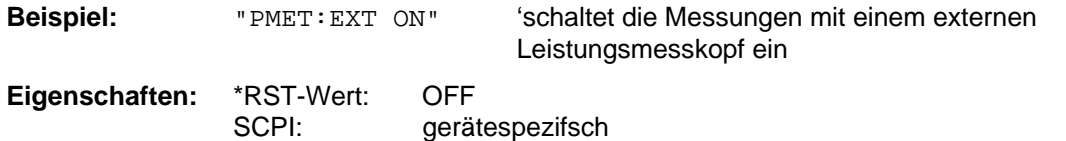

#### **[SENSe<1|2>:]PMETer:FREQuency**  $f_{min}$  ..  $f_{max}$

Dieser Befehl stellt die Frequenz des Leistungsmesskopfs ein.

Die Grenzwerte f<sub>min</sub> und f<sub>max</sub> werden durch den angeschlossenen Leistungsmesskopf festgelegt.

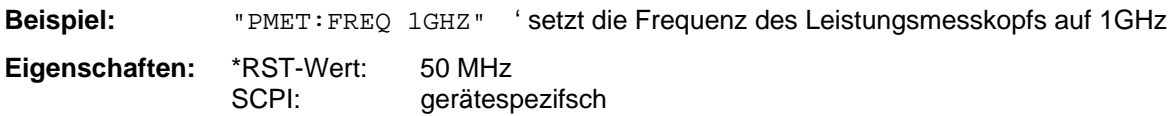

#### **[SENSe<1|2>:]PMETer:FREQuency:LINK** CENTer | MARKer1 | OFF

Dieser Befehl legt die Kopplung für die Frequenz des Leistungsmesskopfs fest.

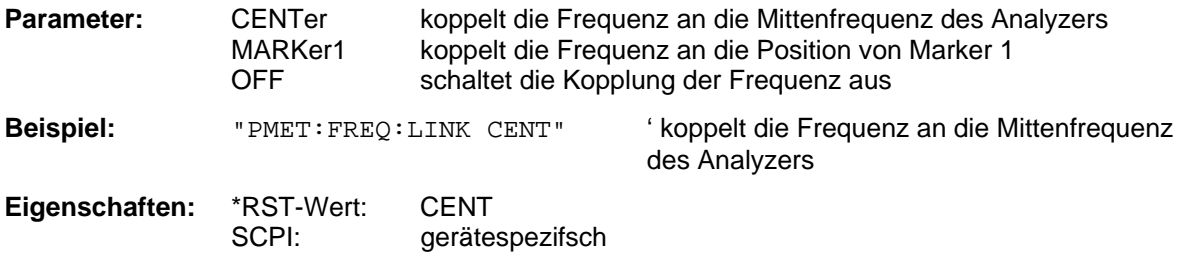

#### **[SENSe<1|2>:]PMETer:MTIMe** SHORt | NORMal | LONG

Dieser Befehl bestimmt die Messzeit des Leistungsmesskopfs.

Beispiel: "PMET: MTIM SHOR" ' wählt die kurze Messzeit für die Messung von

stationären Signalen mit hoher Leistung

Eigenschaften: \*RST-Wert: NORM<br>SCPI: gerätes gerätespezifsch

#### <span id="page-39-0"></span>**SYSTem - Subsystem**

In diesem Subsystem erfolgen die Einstellungen zu den externen Leistungmessköpfen.

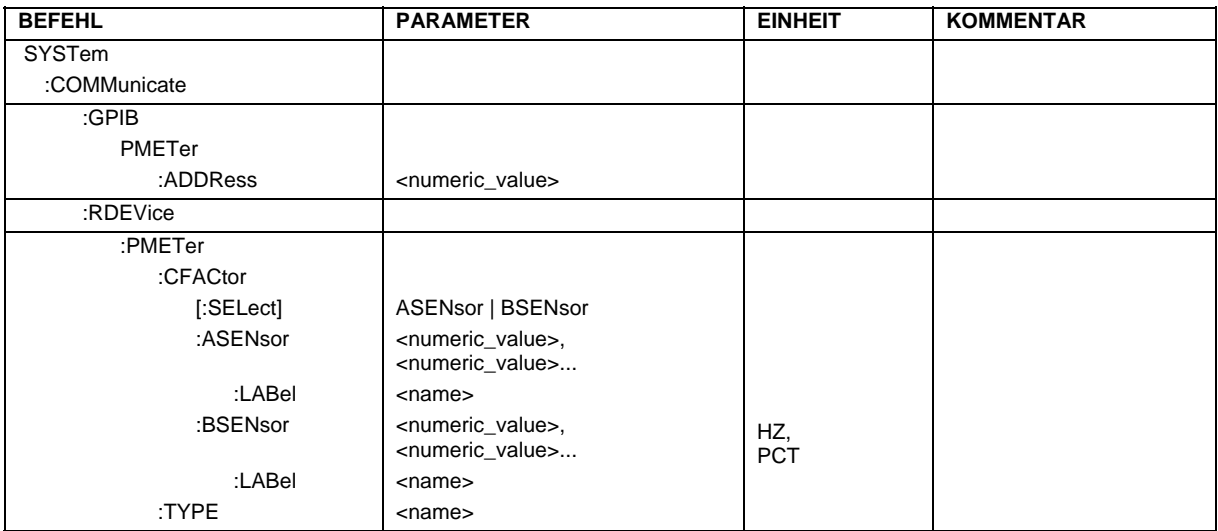

#### **SYSTem:COMMunicate:GPIB:RDEVice:PMETer:ADDRess** 0 … 30

Dieser Befehl gibt die IEC-Bus-Adresse ein, über den der externe Leistungsmesser für die Fernbedienung adressiert wird.

**Beispiel:** "SYST:COMM:GPIB:RDEV:PMET:ADDR 5"

**Eigenschaften:** \*RST-Wert: SCPI: gerätespezifisch

#### **SYSTem:COMMunicate:RDEVice:PMETer:CFACtor[:SELect]** ASENsor | BSENsor

Dieser Befehl schaltet zwischen den Kalibrierfaktoren von Sensor A und B um. Das Umschalten bezieht sich sowohl auf die angezeigte Tabelle als auch auf den Datensatz, der während der Leistungskalibrierung benutzt wird.

**Beispiel:** "SYST:COMM:RDEV:PMET:CFAC ASEN"

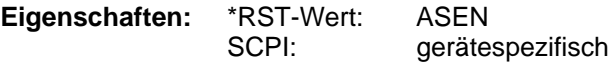

**SYSTem:COMMunicate:RDEVice:PMETer:CFACtor:ASENsor** <num\_value>,<num\_value> ...

Dieser Befehl gibt den frequenzabhängigen Kalibrierfaktor des Leistungsmesskopfes A ein.

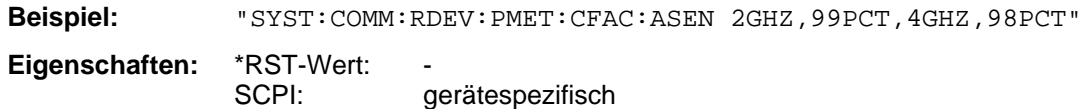

**SYSTem:COMMunicate:RDEVice:PMETer:CFACtor:ASENsor:LABel** <num\_value>,<num\_value> ...

Dieser Befehl gibt ein alphanumerisches Label für den externen Leistungsmesskopf A ein.

**Beispiel:** "SYST:COMM:RDEV:PMET:CFAC:ASEN:LAB 'SENSOR1'" **Eigenschaften:** \*RST-Wert: SCPI: gerätespezifisch

#### **SYSTem:COMMunicate:RDEVice:PMETer:CFACtor:BSENsor** <num\_value>,<num\_value> ...

Dieser Befehl gibt den frequenzabhängigen Kalibrierfaktor des Leistungsmesskopfes B ein.

**Beispiel:** "SYST:COMM:RDEV:PMET:CFAC:BSEN 2GHZ,99PCT,4GHZ,98PCT"

**Eigenschaften:** \*RST-Wert: SCPI: gerätespezifisch

#### **SYSTem:COMMunicate:RDEVice:PMETer:CFACtor:BSENsor:LABel** <num\_value>,<num\_value> ...

Dieser Befehl gibt ein alphanumerisches Label für den externen Leistungsmesskopf B ein.

**Beispiel:** "SYST:COMM:RDEV:PMET:CFAC:BSEN:LAB 'SENSOR1'" **Eigenschaften:** \*RST-Wert: SCPI: gerätespezifisch

#### **SYSTem:COMMunicate:RDEVice:PMETer:TYPE** 'NRVD' | NRVS' | 'EPM' | 437B' | '437A'

Dieser Befehl wählt den jeweiligen Typ des benutzten externen Leistungsmessers aus. Die Leistungsmesser R&S NRVS, R&S NRVD von Rohde & Schwarz sowie EPM, 437B und 438A von Hewlett-Packard/Agilent werden unterstützt.

**Beispiel:** "SYST:COMM:RDEV:PMET:TYPE 'NRVS'"

**Eigenschaften:** \*RST-Wert: aerätespezifisch

#### *Fernbedienbefehle R&S FS-K9*

#### <span id="page-41-0"></span>**UNIT - Subsystem**

Das Unit-Subsystem wird zum Umschalten der Grundeinheit von Einstellparametern verwendet. Bei Split-Screen-Darstellung wird zwischen UNIT1 (ScreenA) und UNIT2 (ScreenB) unterschieden.

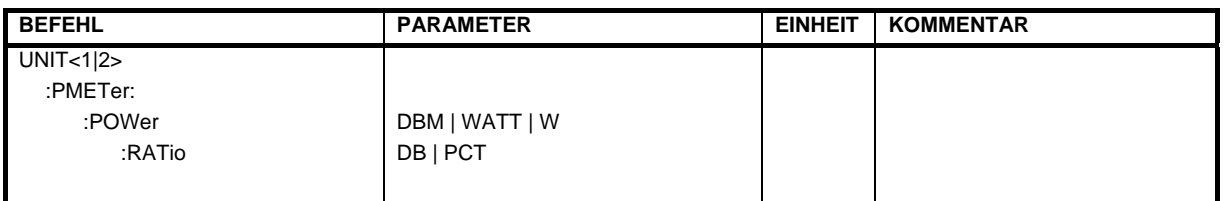

#### **UNIT<1|2>:PMETer:POWer** DBM | WATT | W

Dieser Befehl wählt die Einheit für absolute Messungen mit einem Leistungsmesskopf.

**Beispiel:** "UNIT:PMET:POW DBM"

**Eigenschaften:** \*RST-Wert: DBM<br>SCPI: konfo konform

#### **UNIT<1|2>:PMETer:POWer:RATio** DB | PCT

Dieser Befehl wählt die Einheit für relative Messungen mit einem Leistungsmesskopf.

**Beispiel:** "UNIT:PMET:POW DB"

**Eigenschaften:** \*RST-Wert: DB SCPI: konform

#### <span id="page-42-0"></span>**Tabelle der Softkeys mit Zuordnung der IEC-Bus-Befehle**

## <span id="page-42-1"></span>**Hotkey PWR METER**

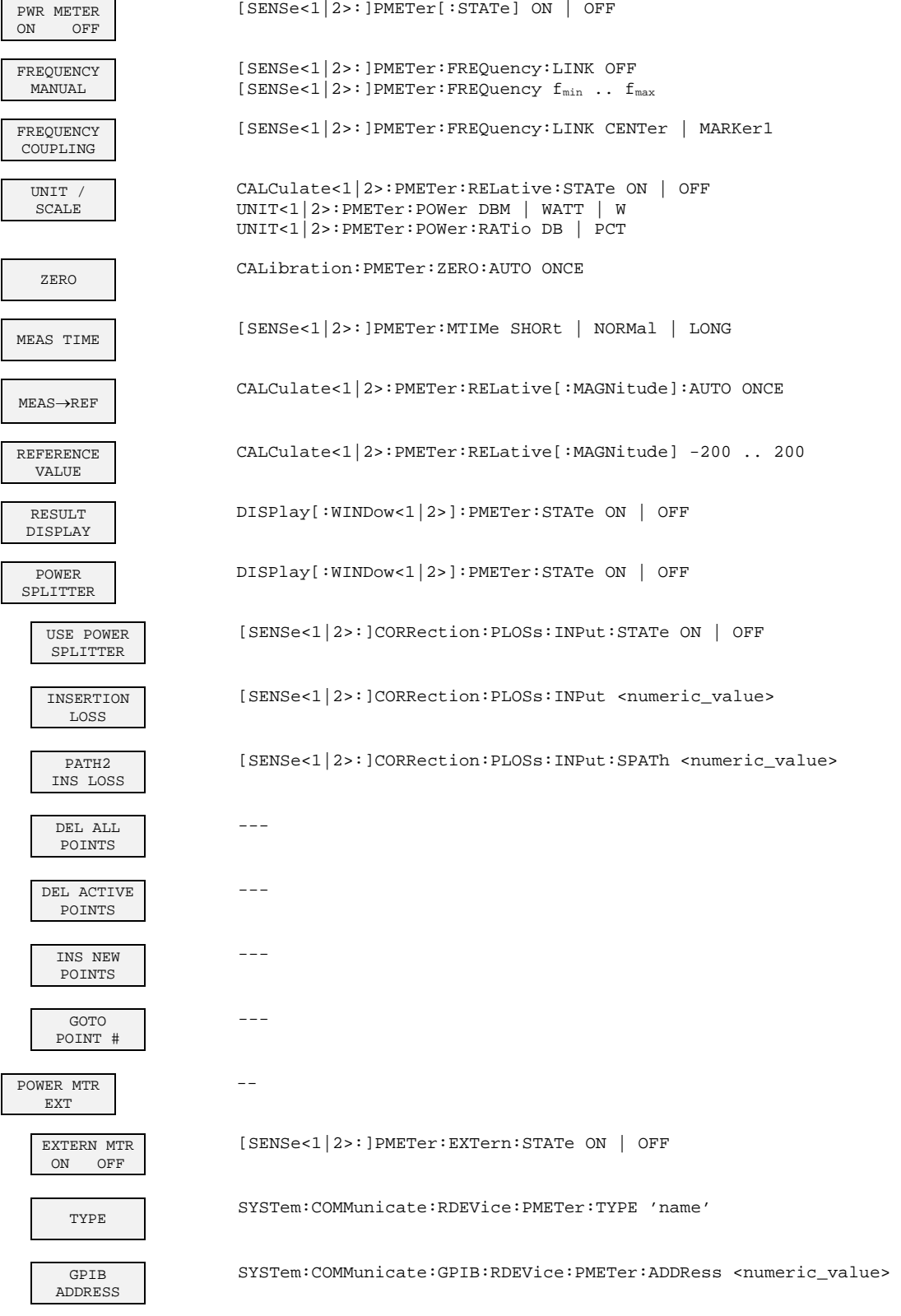

#### **Fernbedienbefehle** R&S FS-K9

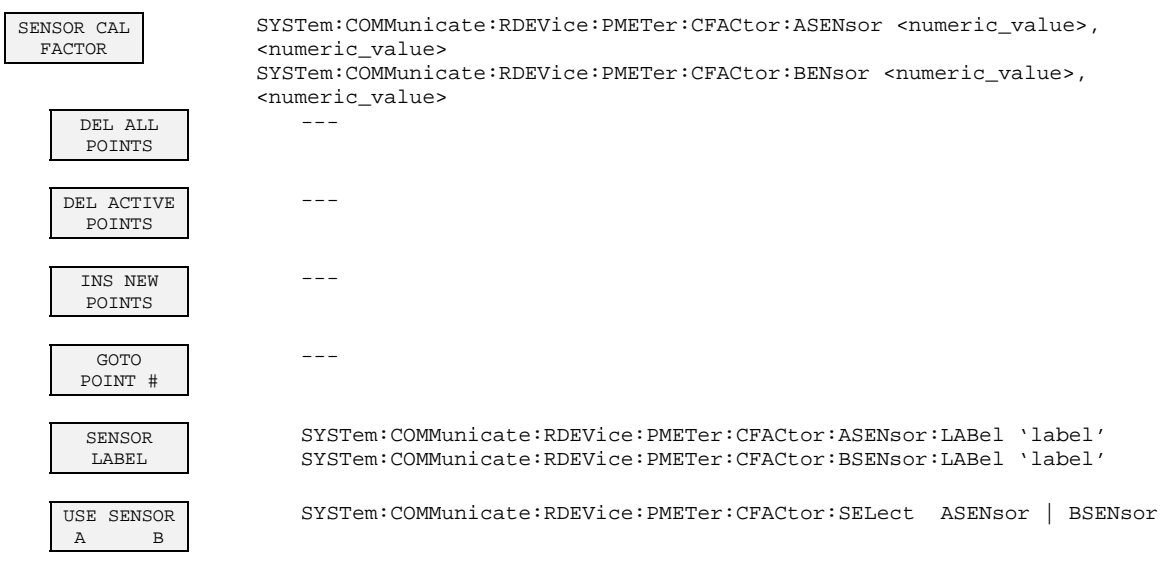

#### <span id="page-43-0"></span>**Taste AMPL**

REF LEVEL OFFSET

DISPlay[:WINDow<1|2>]:TRACe:Y[:SCALe]:RLEVel:OFFSet -200dB .. 200dB

#### <span id="page-43-1"></span>**Taste SWEEP**

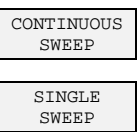

INITiate<1|2>:CONTinuous ON

INITiate<1|2>:CONTinuous OFF INITiate<1|2>[:IMMediate]

## <span id="page-44-0"></span>6 Index

#### $\overline{B}$

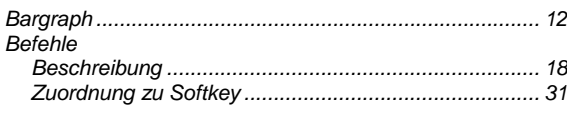

#### $\mathsf{E}$

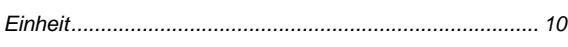

#### $\bar{\mathsf{F}}$

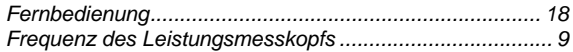

#### $H$

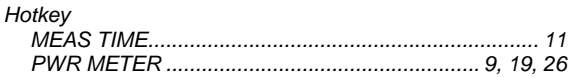

#### $\mathsf{K}$

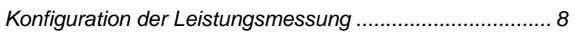

#### $\mathsf{M}$

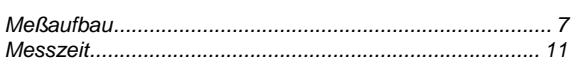

#### $\overline{\mathsf{N}}$

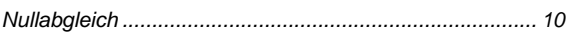

#### ${\sf R}$

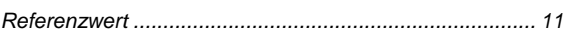

## $\mathbf{s}$

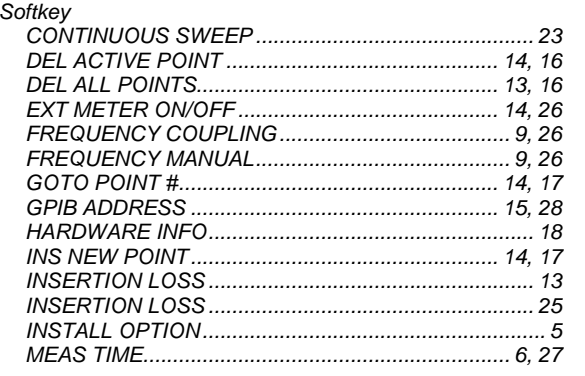

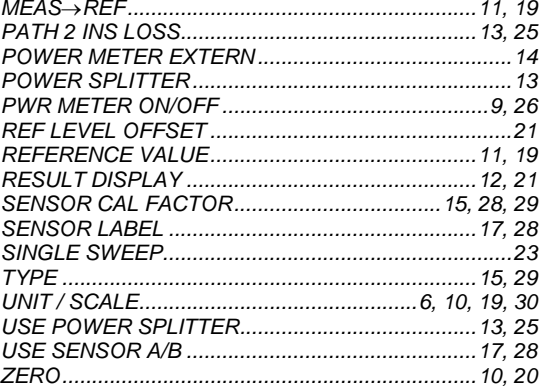